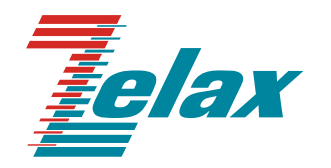

# **Зелакс ММ**

Справочник команд Настройка контроллеров, кросс-коннектора и встроенного коммутатора Ethernet MM-2xx, MM-225RW, MM-5хх

> Система сертификации в области связи Сертификат соответствия Регистрационный номер: ОС-1-СПД-0018

© 1998 — 2010 Zelax. Все права защищены.

Редакция 03 от 17.10.2010 г. ПО 1.7.1.5 (MM-22x, MM-52x) ПО 1.3.2 (MM-20x, MM-210, MM-502) ПО 2.0.1.5 (ММ-225RW)

Россия, 124681 Москва, г. Зеленоград, ул. Заводская, дом 1Б, строение 2 Телефон: +7 (495) 748-71-78 (многоканальный) • [http://www.zelax.ru](http://www.zelax.ru/) Отдел технической поддержки: tech@zelax.ru • Отдел продаж: sales@zelax.ru

# **Оглавление**

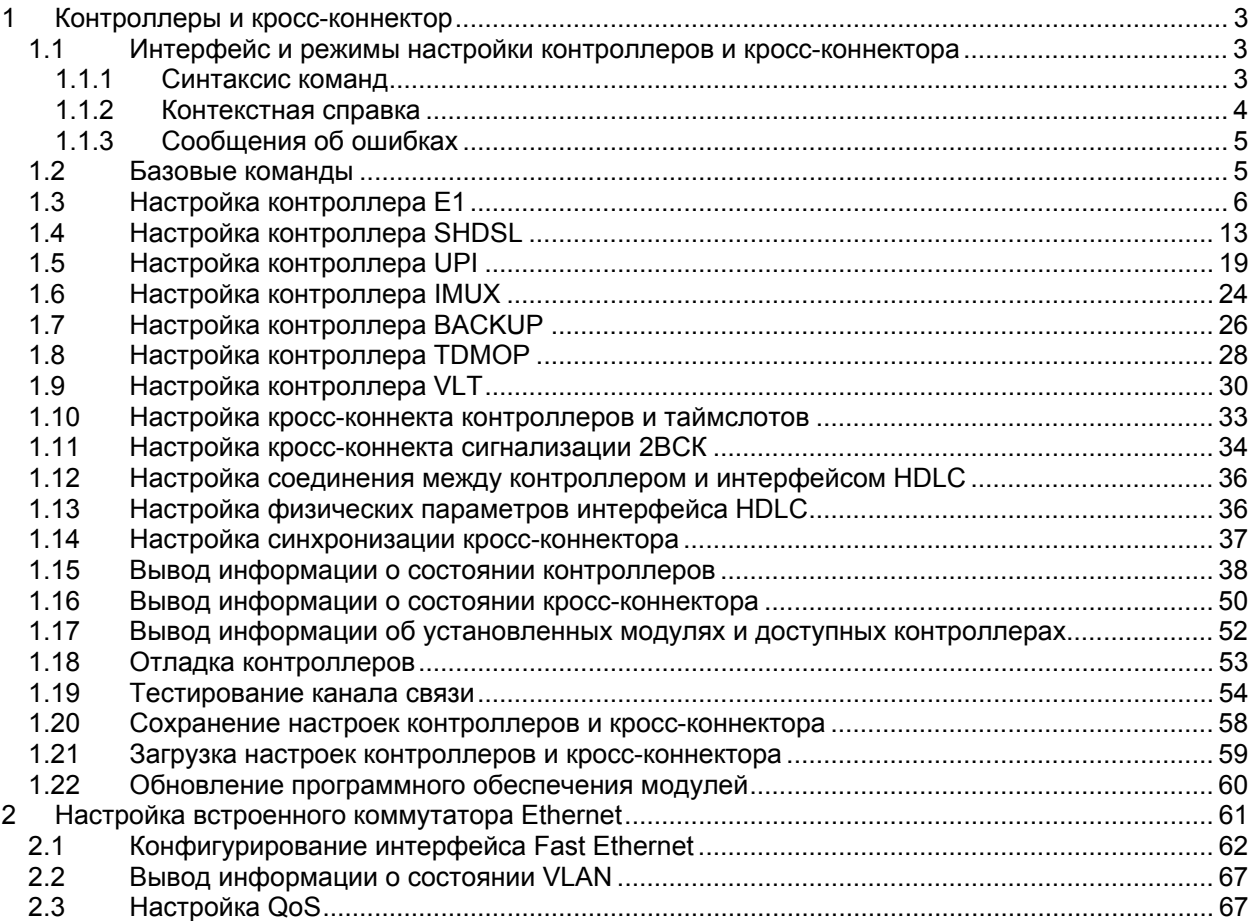

# <span id="page-2-0"></span>**1 Контроллеры и кросс-коннектор**

# **1.1 Интерфейс и режимы настройки контроллеров и кроссконнектора**

Вид командной строки может отличаться в зависимости от серии используемого изделия.

Пример вида командной строки в режиме глобальной конфигурации для изделий серии MM-20x, MM-21x и MM-502:

router(config)#

Пример вида командной строки в режиме глобальной конфигурации для изделий серии MM-22x, ММ-225RW и MM-52x:

```
router(shell-config)#
```
В данном документе приводятся вид и примеры вывода командной строки для изделий серии MM-20x, MM-21x и MM-502.

Некоторые команды, описанные в данном справочнике, могут не поддерживаться различными версиями устройств.

# **1.1.1 Синтаксис команд**

Синтаксис команд, вводимых в командной стоке:

команда {параметр | параметр} [параметр | параметр]

где:

Команда — строго заданная последовательность символов, определяющая дальнейшие параметры.

Параметр — ключевое слово, число, слово, строка.

Команда и параметры отделяются друг от друга пробелами.

При описании синтаксиса команд используются следующие обозначения:

в фигурных скобках {} указываются обязательные параметры;

в квадратных скобках [] указываются необязательные параметры;

символ "|" обозначает логическое "или" — выбор между различными параметрами; ключевые слова выделяются жирным шрифтом.

Типы параметров команд:

Ключевое слово — слово несущее определенную смысловую нагрузку, например, название протокола, имя интерфейса и т. д.

Число <Num1 … Num2> — задается десятичным числом, которое больше или равно Num1 и меньше или равно Num2.

Слово — WORD — задается в виде набора символов без пробелов.

Строка — LINE — задается в виде набора символов. Допустимо использование символа "Пробел".

Для исполнения набранной команды необходимо нажать клавишу "Enter".

Для получения контекстной справки используется символ "?".

При нажатии клавиши табуляции "Tab" происходит автоматическое доопределение сокращенных названий команд и некоторых типов параметров до их полного вида, или, в случае, когда несколько команд начинаются с одинаковых символов, до их общей части.

Последние десять веденных команд хранятся в буфере. Чтобы воспользоваться ранее введенной командой, необходимо нажать клавишу "↑" (вверх) или "↓" (вниз).

# <span id="page-3-0"></span>**1.1.2 Контекстная справка**

Для получения контекстной справки используется символ "?". Данная операция доступна во всех режимах.

При вводе символа "?" выводится список команд, доступных в данном режиме.

Пример. Использование контекстной справки для получения списка команд, доступных в привилегированном режиме. router#?

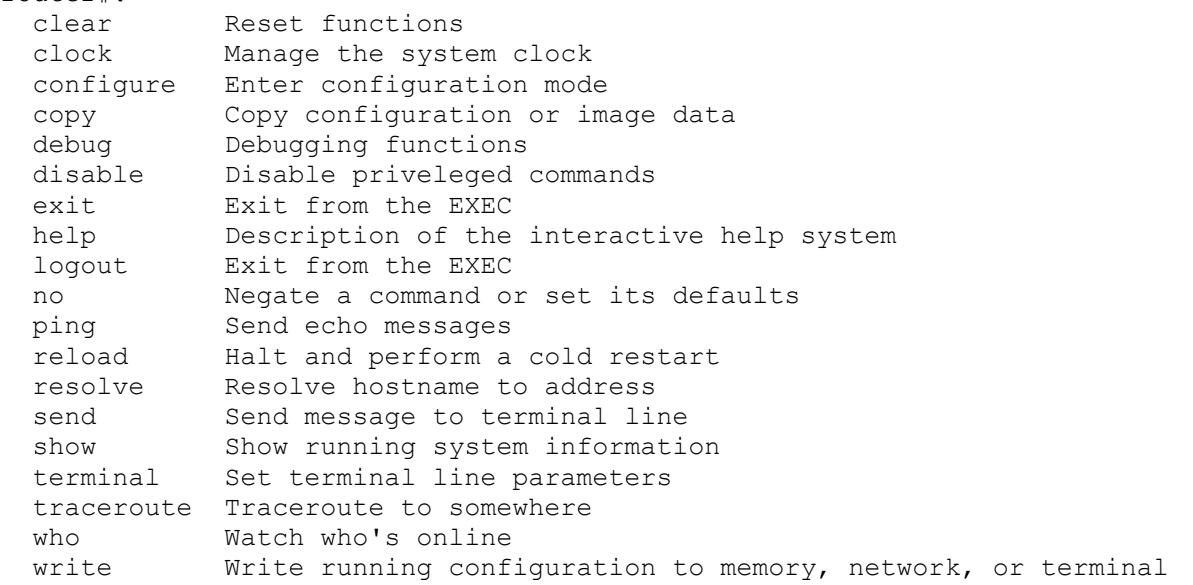

При вводе символа "?" через пробел после команды выводится список параметров данной команды.

Пример. Использование контекстной справки для получения списка параметров команды copy.

```
router#copy ? 
  ftp Copy from FTP host 
  running-config Copy from running configuration 
  startup-config Copy from startup configuration 
  tftp Copy from TFTP host
```
При вводе символа "?" без пробела после частично введенной команды выводится список команд, начинающихся с данных символов.

Пример. Использование контекстной справки для получения списка команд, начинающихся с символов "cl".

router#cl?

clear clock

# <span id="page-4-0"></span>**1.1.3 Сообщения об ошибках**

Ниже приведены сообщения об ошибках, которые могут выводиться во время работы с командной строкой.

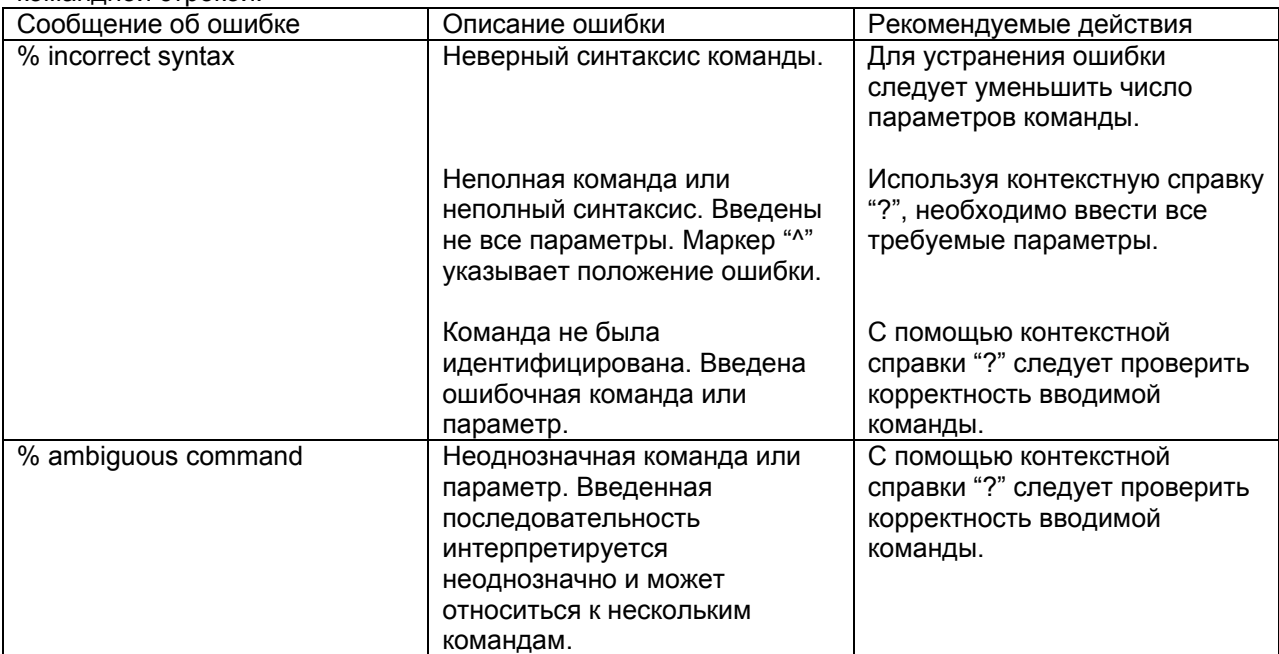

# **1.2 Базовые команды**

# **configure terminal**

# **Назначение:**

Переход в режим глобального конфигурирования.

**Синтаксис:** 

**configure terminal** 

# **Режим конфигурации:**

Команда доступна в привилегированном режиме конфигурации:

router#

# **Установка по умолчанию:**

Отсутствует.

# **Описание:**

Команда осуществляет переход из привилегированного режима в режим глобального конфигурирования.

# **help**

**Назначение:** 

Вывод справочной информации.

**Синтаксис:** 

**help** 

# <span id="page-5-0"></span>**Режим конфигурации:**

Команда доступна в привилегированном режимах конфигурации:

router>

router#

# **Установка по умолчанию:**

Отсутствует.

# **Описание:**

Вывод на экран консоли справочной информации по использованию контекстной подсказки командного интерпретатора.

# **exit**

# **Назначение:**

Переход в предыдущий режим конфигурации.

**Синтаксис:** 

**exit** 

#### **Режим конфигурации:**

Команда доступна во всех режимах конфигурации.

# **Установка по умолчанию:**

Отсутствует.

### **Описание:**

Команда выхода в предыдущую группу команд. В пользовательском и привилегированном режимах её действия аналогично команде logout. Выполнение команды exit аналогично нажатию .<br>клавиш <Ctrl-Z>.

# **end**

# **Назначение:**

Возврат в привилегированный режим из любого режима конфигурации.

**Синтаксис:** 

**end** 

# **Режим конфигурации:**

Команда доступна во всех режимах конфигурации кроме пользовательского и привилегированного.

### **Установка по умолчанию:**

Отсутствует.

# **Описание:**

Команда, аналогичная exit.

# **1.3 Настройка контроллера E1**

# **controller E1**

# **Назначение:**

Вход в режим конфигурирования контроллера E1.

# **Синтаксис:**

**controller e1 {slot/port}** 

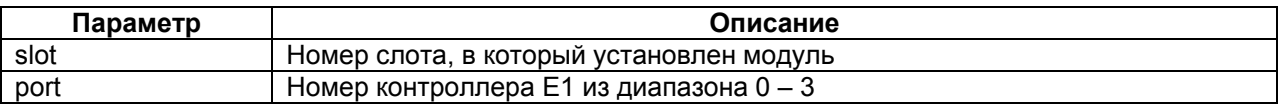

# **Установка по умолчанию:**

Отсутствует.

# **Режим конфигурации:**

Команда доступна в режиме глобальной конфигурации:

router(config)#

# **Описание:**

После ввода этой команды устройство переходит в режим конфигурирования контроллера E1.

#### **Пример:**

router(config)#controller e1 2/0

# **AIS-send**

# **Назначение:**

Команда включает режим отправки сообщения AIS.

**Синтаксис:** 

**AIS-send** 

Отмена команды:

# **no AIS-send**

После выполнения команды no AIS-send отправка сообщения AIS не осуществляется.

#### **Установка по умолчанию:**

Отправка сообщения AIS включена.

# **Описание:**

Сообщение AIS (Alarm Indication Signal, сигнал аварийной индикации) служит для уведомления и предотвращения возникновения аварий в оборудовании, задействованном в системе передачи данных. Отмена отправки сигнала AIS может быть полезна в некоторых случая, например, при тестировании линии.

# **framing (E1)**

# **Назначение:**

Команда **framing** устанавливает на контроллере Е1 режим кадровой синхронизации.

**Синтаксис:** 

# **framing {pcm15 | pcm31 | pcm31crc4}**

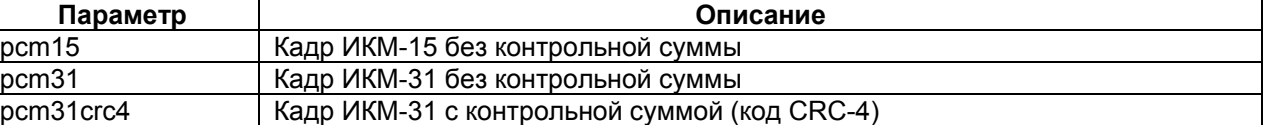

Отмена команды:

**no framing** 

# **Режим конфигурации:**

Команда доступна в режиме конфигурирования контроллера Е1:

router(config-cntr)#

### **Установка по умолчанию:**

Отсутствует.

В режиме кадровой синхронизации потоки данных рассматриваются как непрерывные последовательности кадров (они же — циклы, фреймы). Команда позволяет выбрать один из трех форматов кадра:

- кадр ИКМ-15 без контроля правильности его передачи;
- кадр ИКМ-31 без контроля правильности его передачи;
- кадр ИКМ-31 с контролем правильности его передачи проверкой циклического избыточного кода CRC-4.

Поддержка модулями различных режимов кадровой синхронизации.

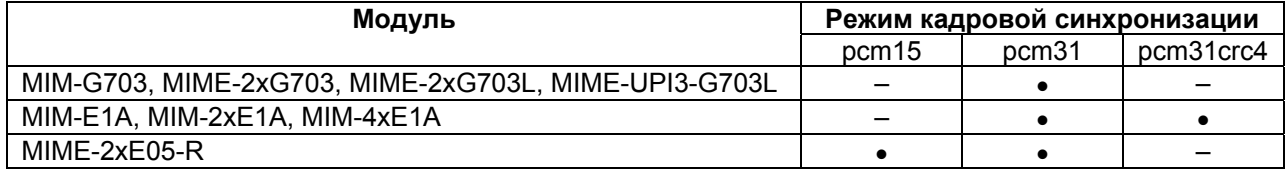

# **Пример:**

router(config-cntr)#framing pcm31

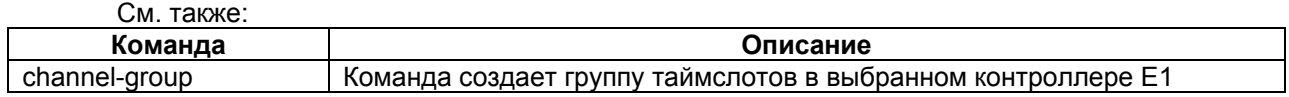

# **channel-group (E1)**

# **Назначение:**

Команда **channel-group** создает группу таймслотов в выбранном контроллере E1.

# **Синтаксис:**

# **channel-group {group-number} timeslots {timeslots-list}**

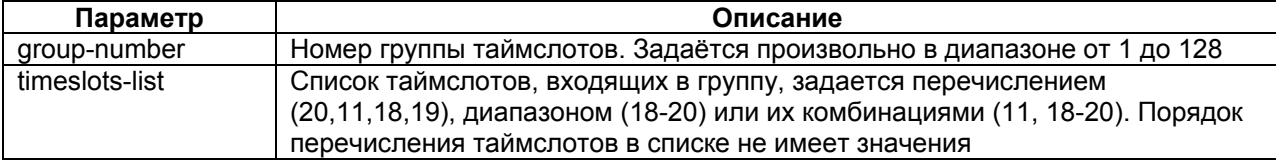

#### Отмена команды:

no channel-group — удаляет группу целиком.

no channel-group {group-number} timeslots {timeslots-list} — удаляет указанные таймслоты из группы.

# **Режим конфигурации:**

Команда доступна в режиме конфигурирования контроллера Е1:

router(config-cntr)#

**Установка по умолчанию:** 

Отсутствует.

# **Описание:**

Команда **channel-group** создает группу таймслотов в выбранном контроллере Е1. Выбранный контроллер должен быть предварительно или после выполнения этой команды установлен во фреймированный режим (режим кадровой синхронизации) командой **framing**.

Сформированная с помощью команды **channel-group** группа таймслотов предназначена либо для соединения с интерфейсом HDLC (Serial) устройства, либо для соединения с другой группой таймслотов или контроллером (Е1, SHDSL, UPI).

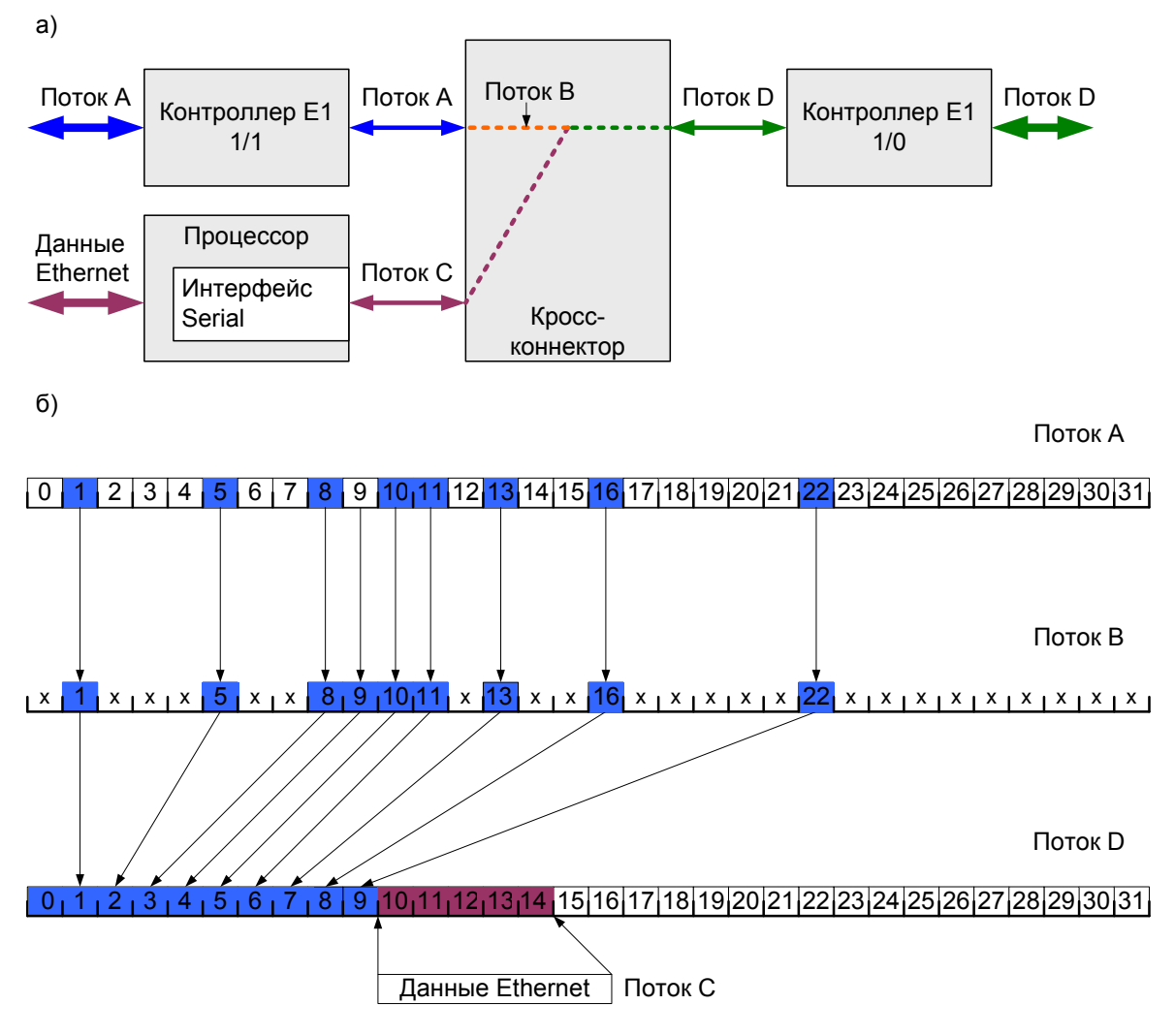

**Рис. 1. Мультиплексирование двух потоков данных**

<span id="page-8-0"></span>Пример использования команды channel-group: а — мультиплексирование двух потоков данных (A и C) с выборкой таймслотов в один поток D на аппаратном уровне; б — то же на уровне разделения (объединения) таймслотов; х — неопределённое состояние таймслота;

При демультиплексировании обратного потока D' (на рисунке не показан) в таймслотах 15 – 31 содержатся неопределённые коды (х).

Группа, созданная командой channel-group, используется для подключения к интерфейсу Serial устройства с помощью команды interface serial или для кросс-коммутации таймслотов между фреймированными интерфейсами с помощью команды connect.

# **Пример:**

```
Настройка устройства в соответствии с Рис. 1:
```

```
router(config)#controller e1 1/1 
router(config-cntr)#framing pcm31 
router(config-cntr)#channel-group 1 timeslots 1, 5, 8, 10-11, 13, 16, 22router(config)#controller e1 1/0 
router(config-cntr)#channel-group 1 timeslots 0-9 
router(config-cntr)#channel-group 2 timeslots 10-14 
router(config)#connect testconnect e1 1/1:1 e1 1/0:1 
router(config)#interface Serial 1/0:2
```
# **clock source**

# **Назначение:**

Команда **clock source** устанавливает источник синхронизации контроллера E1. В зависимости от конфигурации устройства возможны разные способы синхронизации контроллеров.

# **Синтаксис:**

# **clock source {internal | line}**

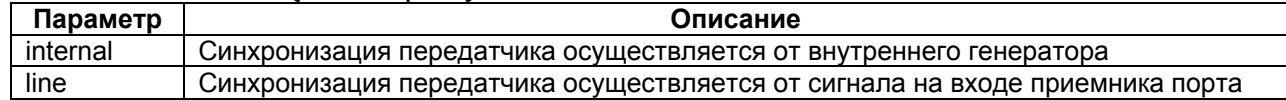

# **Режим конфигурации:**

Команда доступна в режиме конфигурирования контроллера Е1:

router(config-cntr)#

# **Установка по умолчанию:**

Передатчик порта синхронизируется от внутреннего генератора.

# **Описание:**

Данную команду необходимо применять только при использовании модулей MIM-G703, MIME-2xG703, MIME-2xG703L, MIME-UPI3-G703L в следующих случаях:

- контроллер Е1 в нефреймированном режиме подключается непосредственно к интерфейсу HDLC (Serial);
- контроллер Е1 в нефреймированном режиме подключается непосредственно к другому контроллеру Е1;
- контроллер Е1 в нефреймированном режиме подключается непосредственно к контроллеру UPI.

В остальных случаях следует применять команду **network-clock-select**. Команда **clock source** может присутствовать в конфигурации, но будет игнорироваться устройством.

# **Пример:**

router(config-cntr)#clock source line

# **ignore**

# **Назначение:**

Команда **ignore** позволяет маскировать ошибочные ситуации при приеме данных. Если данная ошибка маскирована, ее появление не приводит к переходу контроллера в состояние down и не отражается на индикации.

#### **Синтаксис:**

# **ignore {AIS | LOF | LOS | all}**

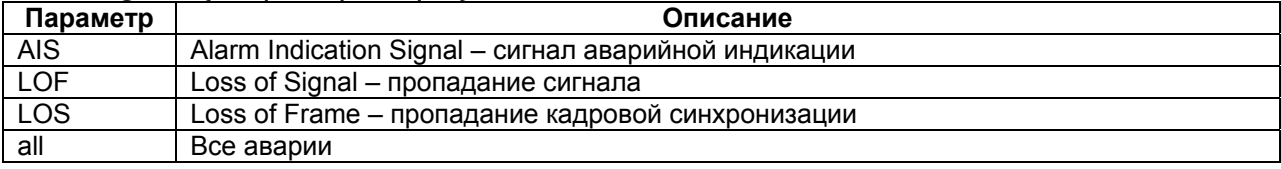

# **Режим конфигурации:**

Команда доступна в режиме конфигурирования контроллера Е1:

router(config-cntr)#

### **Установка по умолчанию:**

Отсутствует.

# **Описание:**

Команда доступна на всех типах модулей.

# **insert-error**

# **Назначение:**

Команда insert-error вставляет в канал передачи данных однократную ошибку.

#### **Синтаксис:**

#### **insert-error {bit | bpv}**

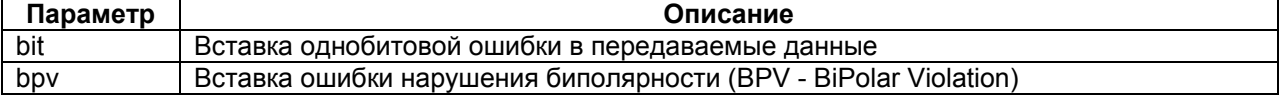

# **Режим конфигурации:**

Команда доступна в режиме конфигурирования контроллера Е1:

router(config-cntr)#

# **Установка по умолчанию:**

Отсутствует.

# **Описание:**

В зависимости от параметров команды, в линию можно однократно вставить однобитную ошибку или ошибку нарушения биполярности (BPV). Вставка ошибки происходит в момент ввода команды insert-error (при нажатии клавиши Enter) и применяется при тестировании линии для контроля приемника тестовой последовательности и детектора ошибок.

Ошибка вставляется только в передаваемые данные и не затрагивает служебные флаги (например, нулевой таймслот потока Е1)

# См. также:

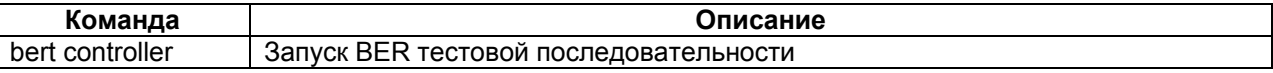

# **jitter-attenuator**

#### **Назначение:**

Команда активизирует встроенный в контроллер джиттер-аттенюатор.

# **Синтаксис:**

# **jitter-attenuator {rx | tx} {128 | 32}**

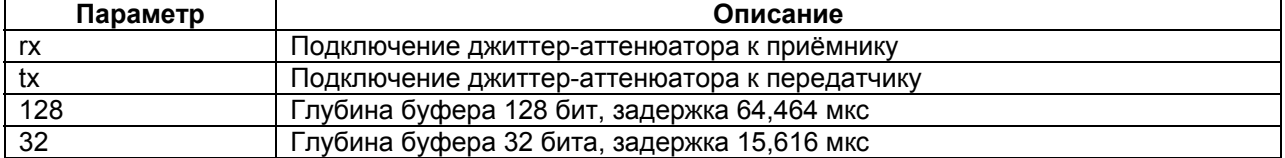

# **Отмена команды:**

# **no jitter-attenuator**

# **Режим конфигурации:**

Команда доступна в режиме конфигурирования контроллера Е1:

router(config-cntr)#

# **Установка по умолчанию:**

Для модулей MIME-2xG703L, MIME-UPI3-G703L, MIME-2xE05-R - отсутствует.

Для модулей MIM-G703, MIME-2xG703, MIM-E1A, MIM-2xE1A, MIM-4xE1A – rx, 128 бит.

### **Описание:**

Команда **jitter-attenuator** доступна только для модулей MIM-G703, MIME-2xG703, MIM-E1A, MIM-2xE1A, MIM-4xE1A.

Джиттер-аттенюатор можно подключить как к приёмнику, так и к передатчику. Также можно задать глубину буфера джиттер-аттенюатора. Увеличение глубины буфера позволяет улучшить параметры принимаемого сигнала, но приводит к увеличению времени его задержки.

Использование джиттер-аттенюатора частично компенсирует фазовое "дрожание" (jitter дрожать, англ.) принимаемого сигнала, что повышает надежность передачи данных.

# **Пример:**

Подключение джиттер-аттенюатора к приёмнику, глубина буфера 128 бит. router(config-cntr)#jitter-attenuator rx 128

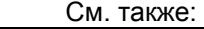

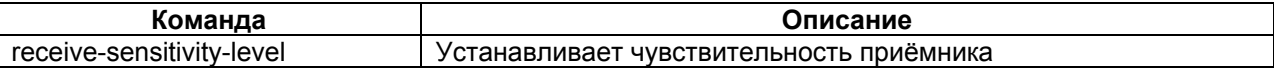

# **linecode**

#### **Назначение:**

Команда позволяет установить метод линейного кодирования.

#### **Синтаксис:**

#### **linecode {nrz | ami | hdb3}**

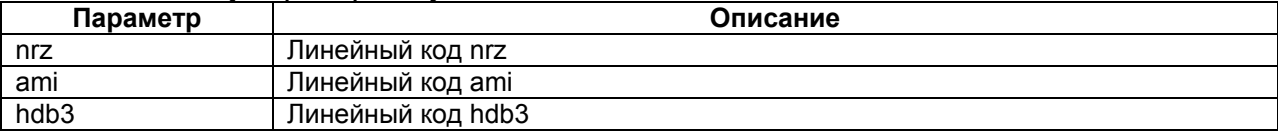

# **Режим конфигурации:**

Команда доступна в режиме конфигурирования контроллера Е1:

router(config-cntr)#

#### **Установка по умолчанию:**

Метод кодирования ami используется по-умолчанию только в модулях MIME-2xE05-R. В остальных модулях по-умолчанию используется линейный код HDB3.

#### **Описание:**

Поддержка модулями различных режимов линейного кодирования.

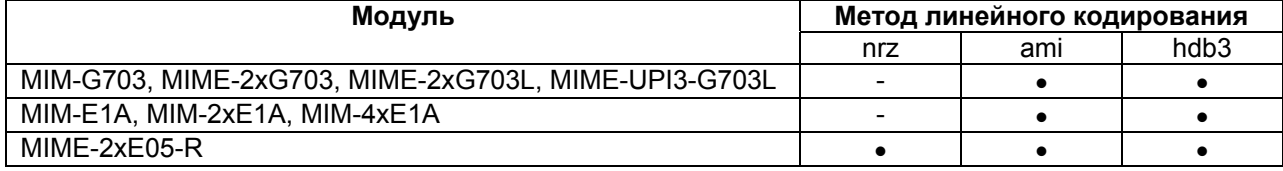

#### **Пример:**

router(config-cntr)#linecode ami

# <span id="page-12-0"></span>**polling-interval**

### **Назначение:**

Команда позволяет установить интервал опроса состояния контроллера E1.

**Синтаксис:** 

# **polling-interval <20-1000>**

#### **Режим конфигурации:**

Команда доступна в режиме конфигурирования контроллера Е1:

router(config-cntr)#

#### **Установка по умолчанию:**

1000 мс.

#### **Описание:**

Уменьшение интервала опроса позволяет сократить время определения устройством наличия аварии или ошибки.

#### **Пример:**

router(shell-config-cntr)#polling-interval 20

# **receive-sensitivity-level**

#### **Назначение:**

Команда устанавливает чувствительность приёмника.

**Синтаксис:** 

# **receive-sensitivity-level {12 | 43}**

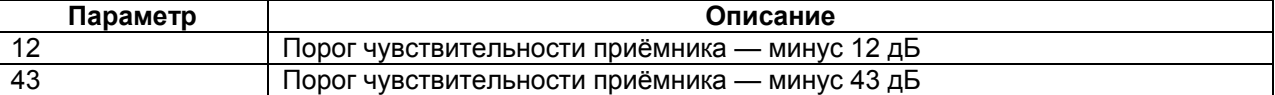

#### **Режим конфигурации:**

Команда доступна в режиме конфигурирования контроллера Е1:

router(config-cntr)#

# **Установка по умолчанию:**

– 12 дБ.

#### **Описание:**

Команда **receive-sensitivity-level** доступна только для модулей MIM-G703, MIME-2xG703, MIM-E1A, MIM-2xE1A, MIM-4xE1A.

Порог чувствительности приемника выбирается в зависимости от длины физической линии и её качества. При длине линии свыше 400 м следует выбирать значение параметра, равное –-43 дБ.

#### **Пример:**

```
router(config-cntr)#receive-sensitivity-level 43
```
# **1.4 Настройка контроллера SHDSL**

# **controller SHDSL**

**Назначение:** 

Вход в режим конфигурирования контроллера SHDSL.

**Синтаксис:** 

# **controller shdsl {slot/port}**

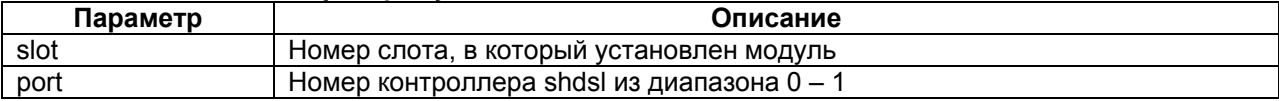

# **Установка по умолчанию:**

Отсутствует.

# **Режим конфигурации:**

Команда доступна в режиме глобальной конфигурации:

router(config)#

# **Описание:**

После ввода этой команды устройство переходит в режим конфигурирования контроллера SHDSL.

# **Пример:**

router(config)#controller SHDSL 2/1

# **channel-group (SHDSL)**

# **Назначение:**

Cоздает группу таймслотов в выбранном контроллере.

**Синтаксис:** 

# **channel-group {group-number} timeslots {timeslots-list}**

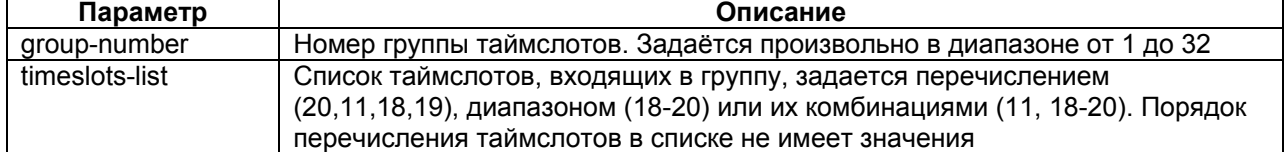

Отмена команды:

no channel-group — удаляет группу целиком.

no channel-group {group-number} timeslots {timeslots-list} — удаляет указанные таймслоты из группы.

# **Режим конфигурации:**

Команда доступна в режиме конфигурирования контроллера Е1:

router(config-cntr)#

# **Установка по умолчанию:**

Отсутствует.

# **Описание:**

Команда **channel-group** создает группу таймслотов в выбранном контроллере SHDSL.

# **clocking-scheme**

# **Назначение:**

Режим синхронизации приёмопередатчика SHDSL.

# **Синтаксис:**

# **clocking-scheme {plesiochronous | synchronous}**

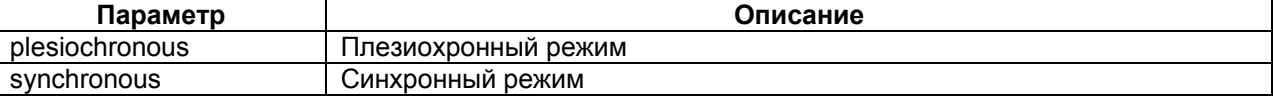

# **Режим конфигурации:**

Команда доступна в режиме глобальной конфигурации:

router(config)#

# **Установка по умолчанию:**

plesiochronous

# **Описание:**

Команда задаёт режим работы приёмопередатчика SHDSL — плезиохронный или синхронный.

Устройства, подключенные к противоположным сторонам канала SHDSL, должны работать в одном и том же режиме.

В плезиохронном режиме они могут синхронизироваться от независимых источников, имеющих незначительно различающиеся частоты. Разумеется, не исключается возможность точного совпадения частот, например, при тестировании системы с использованием общего источника синхронизации.

Рассогласование частот синхронизации соседних устройств относительно номинальной частоты не должно превышать ± 140 ppm при использовании SHDSL-кадров максимальной длины. С уменьшением длины кадра допустимое рассогласование частот увеличивается.

В синхронном режиме устройства, подключенные к противоположным сторонам канала SHDSL, должны синхронизироваться от одного и того же генератора синхросигнала.

# **lineprobing**

### **Назначение:**

Команда включает (выключает) режим автоматического выбора скорости. Доступна только для порта, работающего в режиме master.

### **Синтаксис:**

#### **lineprobing**

Отмена команды:

no lineprobing

#### **Режим конфигурации:**

Команда доступна в режиме конфигурирования контроллёра SHDSL:

router(config-cntr)#

#### **Установка по умолчанию:**

По умолчанию режим включён.

#### **Описание:**

Если режим lineprobing выключен, то связь между модемами устанавливается на скорости, заданной параметром line-rate. Возможно, что установленная скорость слишком высока, тогда связь не будет установлена; при этом автоматического снижения скорости не произойдёт.

Если режим lineprobing включен, то, как и в предыдущем случае, производится попытка установления связи на заданной параметром line rate скорости. Если попытка установления связи оказалась неудачной, то скорость снижается на 64 кбит/с и процесс повторяется. Если связь вновь не установлена, то скорость вновь снижается на 64 кбит/с и попытки установления связи продолжаются. Этот процесс повторяется вплоть до момента достижения скорости, на которой между модемами устанавливается связь. В случае, когда установление связи не произошло при достижении минимальной скорости (192 кбит/с) осуществляется новый цикл поиска приемлемой скорости, начиная с максимальной, и т. д.

# **line-rate**

#### **Назначение:**

Задаёт скорость соединения. Доступна только для порта Master.

**Синтаксис:** 

**line-rate {rate}** 

# **Режим конфигурации:**

Команда доступна в режиме конфигурирования контроллёра SHDSL:

router(config-cntr)#

# **Установка по умолчанию:**

Скорость по умолчанию 2304 кбит/с

# **Описание команды:**

Задаёт скорость соединения. По умолчанию используется модуляция TCPAM16.

Скорость задаётся с шагом 64 кбит/с в диапазоне 192 — 3072 кбит/с.

# **Пример:**

router(config-cntr)# line-rate 3072

# **modulation**

# **Назначение:**

Задаёт тип модуляции.

**Синтаксис:** 

# **modulation {tcpam8 | tcpam16 | tcpam32}**

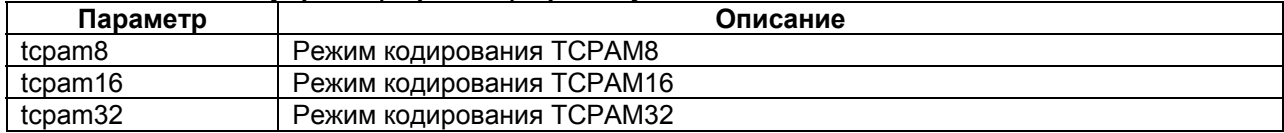

#### **Режим конфигурации:**

Команда доступна в режиме конфигурирования контроллёра SHDSL:

router(config-cntr)#

#### **Установка по умолчанию:**

TCPAM16

#### **Описание:**

Нельзя дать однозначных рекомендаций по выбору режима кодирования, за некоторыми исключениями:

чтобы получить наибольшую скорость на коротких линиях с низким уровнем шумов, лучше использовать TCPAM32;

чтобы уменьшить количество ошибок в принятых данных на коротких линиях с высоким уровнем шумов, лучше использовать TCPAM8.

Как правило, TCPAM16 показывает лучший результат.

### **Пример:**

router(config-cntr)#modulation tcpam32

Характеристики используемых типов модуляции.

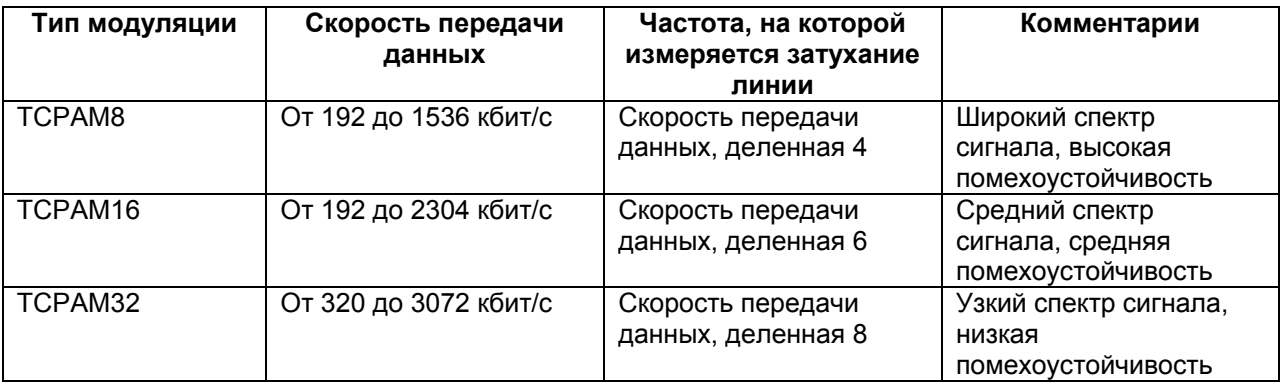

# **power**

#### **Назначение:**

Изменение мощности сигнала, выдаваемого в линию.

**Синтаксис:** 

# **power {forced | standard}**

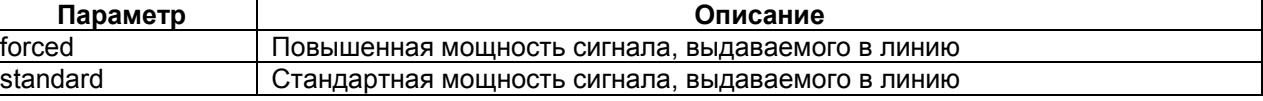

# **Режим конфигурации:**

Команда доступна в режиме конфигурирования контроллёра SHDSL:

router(config-cntr)#

# **Установка по умолчанию:**

standard

#### **Описание:**

Если порт SHDSL работает на предельных расстояниях или на линиях с высоким уровнем шумов, то имеется возможность увеличить мощность выдаваемого в линию сигнала. Для этого на порту с режимом, равным LTU, нужно установить параметр power = Forced.

#### **Пример:**

router(config-cntr)#power forced

# **remote-control**

#### **Назначение:**

Позволяет управлять удаленным устройством, через канал SHDSL.

**Синтаксис:** 

#### **remote-control**

#### **Режим конфигурации:**

Команда доступна в режиме конфигурирования контроллёра SHDSL:

router(config-cntr)#

#### **Установка по умолчанию:**

Отсутствует.

#### **Описание команды:**

Команда **remote-control** позволяет управлять удаленным устройством по каналу SHDSL. В данном режиме можно подключиться к терминалу удаленного устройства. Поддерживается управление следующими устройствами: М-1Д, ГМ-2, ГМ-2Д1.

Данная команда доступна только в изделиях ММ-20х, 21х и ММ-502.

# **Пример:**

# router(config-cntr-remote)#terminal 1

# **threshold**

# **Назначение:**

Устанавливает пороговые значения для параметров LPA и SNR.

#### **Синтаксис:**

# **threshold {lpa value | snr value}**

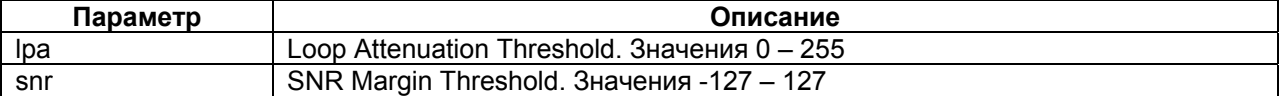

#### **Режим конфигурации:**

Команда доступна в режиме конфигурирования контроллёра SHDSL:

router(config-cntr)#

#### **Установка по умолчанию:**

lpa – 0 dB

 $snr - 0$  dB

# **Описание:**

Команда задаёт пороговые значения для затухания сигнала и соотношения сигнал-шум. Контроллер SHDSL регистрирует ошибку, если затухание сигнала больше и/или соотношение сигнал-шум меньше заданных значений.

# <span id="page-18-0"></span>**1.5 Настройка контроллера UPI**

# **controller UPI**

# **Назначение:**

Вход в режим конфигурирования контроллера UPI.

# **Синтаксис:**

# **controller UPI {slot/port}**

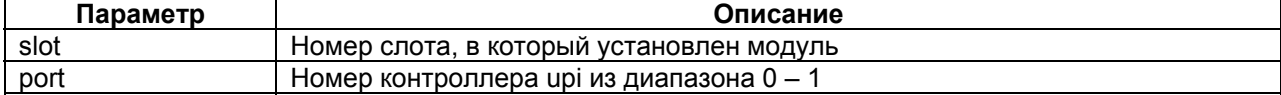

#### **Установка по умолчанию:**

Отсутствует.

#### **Режим конфигурации:**

Команда доступна в режиме глобальной конфигурации:

router(config)#

#### **Описание:**

После ввода этой команды устройство переходит в режим конфигурирования контроллера UPI.

#### **Пример:**

router(config)#controller UPI 2/0

# **assert**

#### **Назначение:**

Команда assert позволяет установить активные состояния выходных сигналов из группы: CTS, DCD, DSR, DTR, RTS.

# **Синтаксис:**

# **assert {crt | dcd | dsr | dtr | rts}**

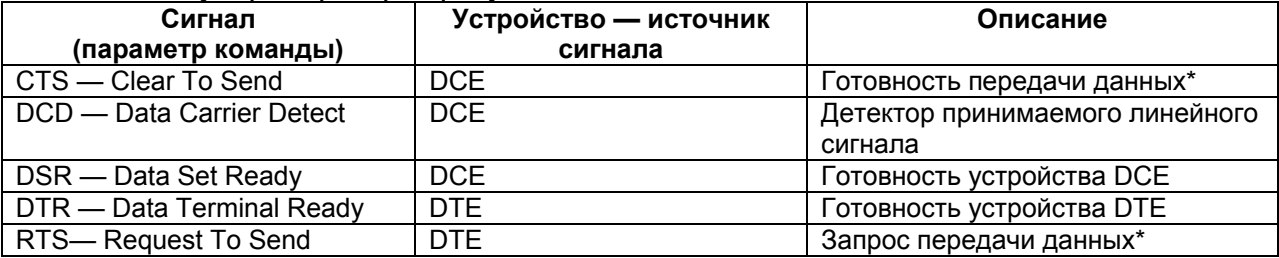

\* Примечание. Расшифровка аббревиатур RTS и CTS не соответствует функциональному назначению этих сигналов. В дуплексных системах, к которым относится данное изделие, эти сигналы предназначены для аппаратного управления потоком данных и в равной мере отображают готовность к приёму данных от устройства — партнёра (DCE или DTE). Более подробные сведения об этих и других сигналах интерфейсов семейства RS приведены в техническом описании модулей UPI-2, UPI-3, 2xUPI-3.

Отмена команды:

no assert {crt | dcd | dsr | dtr | rts}

После выполнения команды no assert соответствующие сигналы не подвергаются принудительной установке в активное состояние.

# **Режим конфигурации:**

Команда доступна в режиме конфигурирования контроллера UPI:

router(config-cntr)#

#### **Установка по умолчанию:**

Ни один из сигналов CTS, DCD, DSR, DTR, RTS не подвержен принудительной установке в активное состояние.

### **Описание:**

Команду можно применить к любым подмножествам перечисленных сигналов, однако в зависимости от того, является ли порт устройством DTE или DCE, в активное состояние будут переведены только указанные в команде выходные сигналы. Входные цепи останутся не подверженными каким-либо воздействиям со стороны команды и будут использоваться по прямому назначению — для приёма внешних сигналов.

Допускается написание параметров команды в верхнем или нижнем регистрах клавиатуры.

# **channel-group (UPI)**

### **Назначение:**

Создает группу таймслотов в выбранном контроллере.

#### **Синтаксис:**

# **channel-group {group-number} timeslots {timeslots-list}**

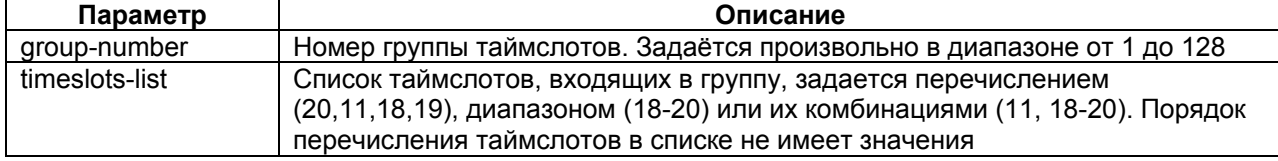

### Отмена команды:

no channel-group — удаляет группу целиком.

no channel-group {group-number} timeslots {timeslots-list} — удаляет указанные таймслоты из группы.

# **Режим конфигурации:**

Команда доступна в режиме конфигурирования контроллера Е1:

router(config-cntr)#

# **Установка по умолчанию:**

Отсутствует.

#### **Описание:**

Команда **channel-group** создает группу таймслотов в выбранном контроллере UPI. Выбранный контроллер должен быть предварительно или после выполнения этой команды установлен в режим фрейминга командой **framing**.

# **clock rate**

#### **Назначение:**

Установка скорости работы синхронного порта.

#### **Синтаксис:**

#### **clock rate {rate}**

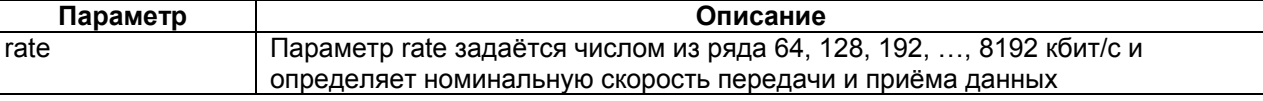

#### **Режим конфигурации:**

Команда доступна в режиме конфигурирования контроллера UPI: router(config-cntr)#

#### **Установка по умолчанию:**

64 кбит/с.

#### **Описание:**

Обратите внимание, что при задании скорости необходимо учитывать оверхед, который вносит протокол передачи через контроллер UPI во фреймированном режиме. К требуемой скорости передачи данных необходимо добавить 64 кбит/с - нулевой таймслот.

Если порт работает в режиме DTE, то для его синхронизации используется пара входных сигналов TxC и RxC или пара сигналов RxC (входной) и CLK (выходной). В обоих случаях предполагается, что приёмник и передатчик порта работают строго синхронно, что должно гарантироваться правильно выбранной пользователем схемой синхронизации, исключающей проскальзывания. Параметр rate при этом задаёт номинальную частоту сигналов TxC — RxC или RxC — CLK. Отметим, что для работы порта в режиме DTE при использовании сигналов RxC (входного) и CLK (выходного) следует выполнить команду **transmit-clock-internal**.

Если порт работает в режиме DСE и для его синхронизации используются выходные сигналы TxC и RxC, то следует учитывать, что в данном устройстве они всегда строго синхронны и синфазны, т. е. совпадают друг с другом. Параметр rate при этом задаёт их номинальную частоту.

Работа порта в режиме DCE при использовании сигналов RxC (выходного) и CLK (входного) имеет некоторые особенности. Эти сигналы во всех режимах, за исключением оговоренного ниже, должны быть строго синхронными, что должно гарантироваться правильным выбором пользователем схемы синхронизации. Параметр rate при этом задаёт номинальную частоту сигналов RxC — CLK.

Только что отмеченная особенность работы порта связана с возможностью прямого объединения портов G703 — UPI или G703L — UPI на плате устройства. Как известно, скорости потоков прямого и обратного направления в одном и том же канале связи G703 могут незначительно различаться (например, на 40 ppm). Поэтому, для правильной передачи данных, канала G703 (G703L) в канал UPI указанные различия скоростей должны сохраняться, что и обеспечивается схемными решениями портов. Параметр rate следует задать равным 2048 кбит/с.

Отметим, что для работы порта в режиме DCE при использовании сигналов RxC (выходного) и CLK (входного) следует выполнить команду **dce-terminal-timing-enable**.

# **dce-terminal-timing-enable**

#### **Назначение**:

Команда разрешает использовать внешний синхросигнал CLK при работе синхронного порта в режиме DCE.

#### **Синтаксис:**

#### **dce-terminal-timing-enable**

Отмена команды:

no dce-terminal-timing-enable

Отключение команды возвращает синхронный порт DCE в исходное состояние, при котором приём данных осуществляется под управлением внутреннего (выходного) синхросигнала TxC.

#### **Режим конфигурации:**

Команда доступна в режиме конфигурирования контроллера UPI:

router(config-cntr)#

#### **Установка по умолчанию:**

Приём данных TxD в синхронный порт DCE осуществляется под управлением внутреннего (выходного) синхросигнала TxC.

#### **Описание:**

Приём данных TxD в порт DCE в синхронном режиме осуществляется под управлением синхросигналов TxC (выходной сигнал порта DСE) или CLK (входной сигнал порта DСE). По умолчанию порт настроен на приём данных TxD под управлением синхросигнала TxC. Команда **dce-terminal-timing-enable** позволяет перейти в режим приёма данных TxD под управлением синхросигнала CLK.

# **framing (UPI)**

# **Назначение:**

Команда **framing** устанавливает на контроллере UPI режим кадровой синхронизации.

**Синтаксис:** 

# **framing {e1 | invert-payload}**

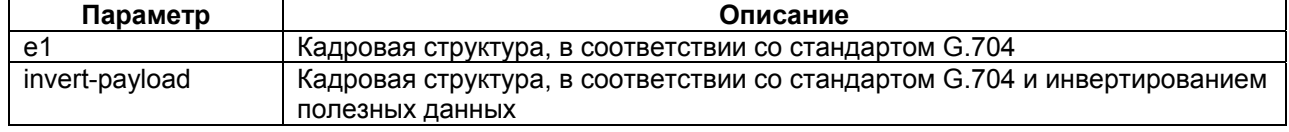

Отмена команды:

no framing

# **Режим конфигурации:**

Команда доступна в режиме конфигурирования контроллера UPI:

router(config-cntr)#

#### **Установка по умолчанию:**

Отсутствует.

#### **Описание:**

Параметр **e1** используется, если скорость меньше или равна 2048 кбит/с.

Параметр **invert-payload** используется, если скорость более 2048 кбит/с или необходимо передать несколько потоков Е1 каждый со своим нулевым таймслотом.

### **Пример:**

router(config-cntr)#framing invert-payload

# **ignore (UPI)**

# **Назначение:**

Команда ignore позволяет игнорировать входные сигналы из группы: CTS, DCD, DSR, DTR, RTS, предполагая, что они не препятствуют передаче данных независимо от их фактического состояния.

#### **Синтаксис:**

# **ignore {cts | dcd | dsr | dtr | rts}**

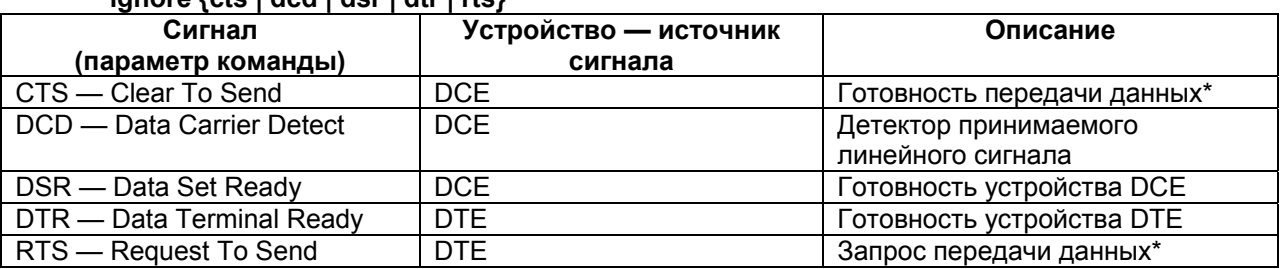

\*Примечание. Расшифровка аббревиатур RTS и CTS не соответствует функциональному назначению этих сигналов. В дуплексных системах, к которым относится данное изделие, эти сигналы предназначены для аппаратного управления потоком данных и в равной мере отображают готовность к приёму данных от устройства — партнёра (DCE или DTE). Более подробные сведения об этих и других сигналах интерфейсов семейства RS приведены в техническом описании модулей UPI-2, UPI-3, 2xUPI-3.

#### Отмена команды:

no ignore {cts | dcd | dsr | dtr | rts}

После выполнения команды no ignore соответствующие входные сигналы перестают игнорироваться портом и воспринимаются в соответствии с их фактическими состояниями

# **Режим конфигурации:**

Команда доступна в режиме конфигурирования контроллера UPI:

router(config-cntr)#

### **Установка по умолчанию:**

Ни один из сигналов CTS, DCD, DSR, DTR, RTS не игнорируется.

#### **Описание:**

Команду можно применить к любым подмножествам перечисленных сигналов, однако в зависимости от того, является ли порт устройством DTE или DCE, будут игнорироваться только указанные в команде входные сигналы. Выходные цепи останутся не подверженными каким-либо воздействиям со стороны команды.

Допускается написание параметров команды в верхнем или нижнем регистрах клавиатуры.

# **invert**

#### **Назначение:**

Команда позволяет инвертировать данные или (и) синхросигнал.

#### **Синтаксис:**

### **invert {data | txclock}**

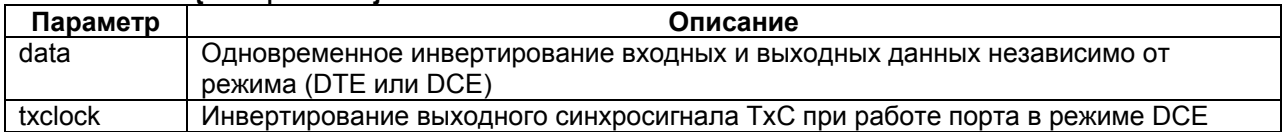

Отмена команды:

no invert {data | txclock}

Команда переводит порт в исходное состояние, при котором данные или (и) синхросигнал не инвертируются.

#### **Режим конфигурации:**

Команда доступна в режиме конфигурирования контроллера UPI:

router(config)#

### **Установка по умолчанию:**

Отсутствует.

#### **Описание:**

Команда **invert** с ключом **data** инвертирует входные и выходные данные независимо от режима (DTE или DCE).

Команда **invert** с ключом **txclock** в режиме DCE инвертирует выходной синхросигнал TxC.

Обе указанные возможности (инвертирование данных и синхросигнала) можно реализовать по отдельности или совместно.

# **transmit-clock-internal**

#### **Назначение:**

Команда предназначена для активизации в порту типа DTE режима передачи данных TxD под управлением выходного синхросигнала CLK.

#### **Синтаксис:**

#### **transmit-clock-internal**

Отмена команды:

no transmit-clock-internal

<span id="page-23-0"></span>При отключении команды порт DTE возвращается в исходное состояние, при котором передача данных TxD осуществляется под управлением входного синхросигнала ТхС.

# **Режим конфигурации:**

Команда доступна в режиме глобальной конфигурации:

router(config)#

# **Установка по умолчанию:**

Передача данных TxD осуществляется под управлением входного синхросигнала ТхС.

# **Описание:**

Передача данных TxD из порта DТE в синхронном режиме осуществляется под управлением синхросигналов TxC (входной сигнал порта DТE) или CLK (выходной сигнал порта DТE). По умолчанию порт настроен на передачу данных TxD под управлением синхросигнала TxC. Команда **transmit-clock-internal** позволяет перейти в режим передачи данных TxD под управлением синхросигнала CLK.

# **1.6 Настройка контроллера IMUX**

# **controller IMUX**

### **Назначение:**

Переход в режим конфигурирования инверсного мультиплексора.

# **Синтаксис:**

# **controller imux 0/{port}**

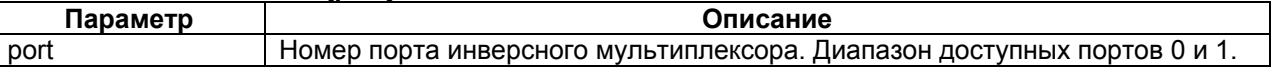

# **Режим конфигурации:**

Команда доступна в режиме глобальной конфигурации:

router(config)#

**Установка по умолчанию:** 

Отсутствует

# **Описание:**

Команда **controller imux** в режиме глобальной конфигурации осуществляет переход в режим конфигурирования контроллера инверсного мультиплексора. Контроллеры инверсного мультиплексора находятся в слоте 0. Параметр port задает номер инверсного мультиплексора. В ММ2xx-RC-UNI существуют два контроллера IMUX — 0/0 и 0/1.

На контроллере инверсного мультиплексора с помощью команды **channel-group** можно создавать группы таймслотов. В создаваемые группы таймслотов можно включить нулевой таймслот, например, для передачи информации в SA - битах. Подключив группу, содержащую нулевой тайм-слот к последовательному интерфейсу можно организовать канал управления через SAбиты.

Контроллер IMUX, подобно другим контроллерам, можно использовать в соединении (**connect**), либо создавать на нем логический последовательный интерфейс командой **interface serial 0**/{**port**}. Кроме того, на контроллере IMUX или на группе таймслотов созданной на нем, можно включать BER тестер или заворот данных (**payload loopback**).

**Пример:**  router(config)# controller imux 0/0

# **sub-channel**

# **Назначение:**

Создает подканал инверсного мультиплексора и соединяет его с указанным контроллером или группой.

# **Синтаксис:**

# **sub-channel {number} {controller} {slot/port} [:channel-group]**

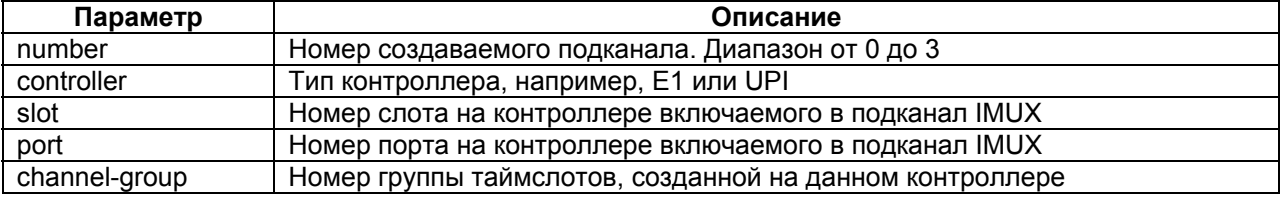

# Отмена команды:

no sub-channel {number}

# **Режим конфигурации:**

Команда доступна в режиме конфигурации контроллера imux:

router(config-cntr)#

### **Установка по умолчанию:**

Отсутствует.

#### **Описание:**

Команда **sub-channel** создает подканал инверсного мультиплексора и включает в него указанный контроллер или группу (**channel-group**) созданную на этом контроллере.

В качестве подканала инверсного мультиплексора нельзя использовать другой инверсный мультиплексор.

Контроллер, используемый в качестве подканала должен работать во фреймированном режиме.

Нулевой таймслот подканала имеет кадровую метку Е1, которая берется из нулевого таймслота инверсного мультиплексора, либо генерируется инверсным мультиплексором. Таким образом, все подканалы имеют одинаковый нулевой тайм-слот.

Подканалы могут иметь разную скорость (разное количество таймслотов). Если соединение по одному из подканалов нарушается, канал перестает быть активным и число таймслотов в инверсном мультиплексоре уменьшается. Это позволяет при выходе из строя подканалов продолжать работу с меньшей скоростью. После восстановления канала скорость восстанавливается.

Если в качестве подканала используется контроллер с фреймингом pcm31 (E1, upi2), то можно подключить нулевой тайм-слот подканала к нулевому таймслоту контроллера (для этого на контроллере нужно создать группу, включающую нулевой таймслот).

Максимальная скорость подканалов 0 и 1 — 4096 кбит/с, подканалов 2 и 3 — 2048 кбит/с.

# **Пример:**

Подключение к инверсному мультиплексору контроллера Е1 установленного в слот 1, имеющего порт 0, подключается первая группа (channel-group 1) таймслотов данного контроллера. router(config-cntr)#sub-channel 1 Е1 1/0:1

# <span id="page-25-0"></span>**1.7 Настройка контроллера BACKUP**

# **controller BACKUP**

# **Назначение:**

# **Вход в режим конфигурирования контроллера BACKUP.**

**Синтаксис:** 

# **controller backup 0/{port}**

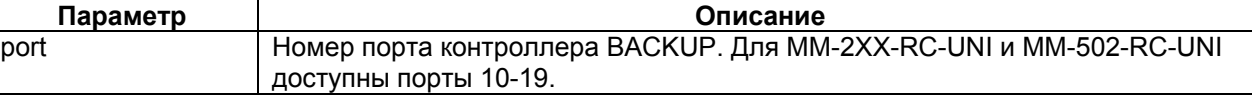

# **Установка по умолчанию:**

Отсутствует.

# **Режим конфигурации:**

Команда доступна в режиме глобальной конфигурации:

# router(config)#

# **Описание:**

Виртуальный контроллер BACKUP предназначен для резервирования и копирования канала передачи данных. В качестве котроллеров источника для копирования и резервирования поддерживаются контроллеры: E1, SHDSL, UPI, VLT, TDMOP, IMUX.

С помощью команды backup-channel можно включать контроллеры E1, SHDSL, UPI, VLT, TDMOP, IMUX в группу резервного копирования.

С помощью команды connect можно создавать соединения между контроллером BACKUP и другим контроллером.

# **backup-channel**

# **Назначение:**

Команда добавляет новый канал резервирования или мониторинга.

# **Синтаксис:**

backup-channel {number} {controller} {slot}/{port} [:channel-group] {priority} [transmit**only] [transmit-if-active] [{time1} {time2}]** 

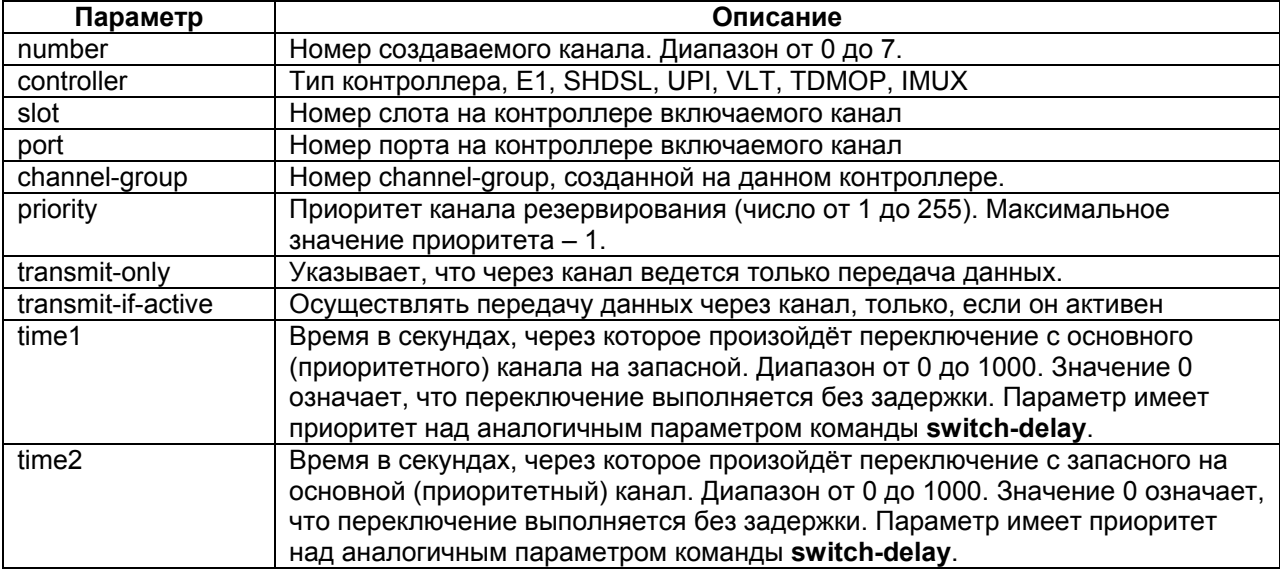

# Отмена команды:

# **no backup-channel {номер}**

# **Установка по умолчанию:**

 $time1 - 0$  сек.

time2 – 0 сек.

# **Режим конфигурации:**

Команда доступна в режиме конфигурации контроллера BACKUP:

router(config-cntr)#

#### **Описание:**

Команда **backup-channel** добавляет новый канал резервирования или мониторинга. Количество резервных каналов ограничено семью плюс один активный канал. Таким образом, поддерживается резервирование 1 в N.

По-умолчанию передача данных ведется во все каналы контроллера backup, а прием данных через контроллер с наивысшим приоритетом. Ключ **transmit-if-active** позволяет вести передачу данных через канал, только в том случае, если он активен.

Каждому каналу должен быть установлен приоритет. Если несколько каналов имеют одинаковый приоритет, то приём данных осуществляется через тот контроллер, который первым примет состояние "up".

Ключ **transmit-only** позволяет указать, что через канал выполняется только передача данных. Данный ключ следует использовать при создании каналов мониторинга.

#### **Пример:**

Создание канала резервирования с приоритетом равным 1. router(config-cntr)#backup-channel 0 e1 1/0 1

# **switch-delay**

#### **Назначение:**

Команда задает время задержки переключения каналов из неактивного состояния в активное и обратно.

### **Синтаксис:**

#### **switch-delay {time1} {time2}**

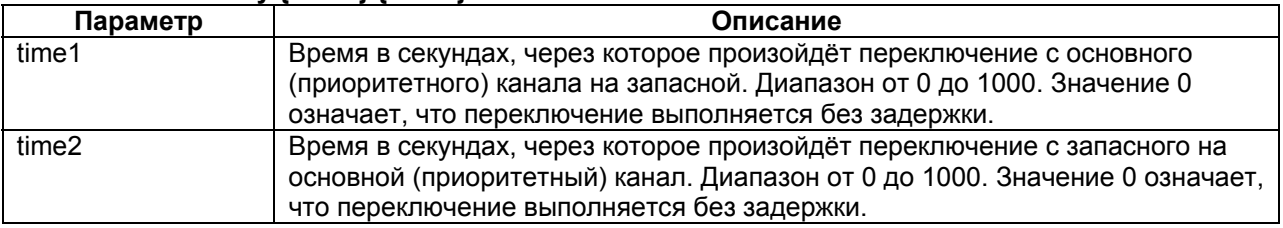

#### **Установка по умолчанию:**

Отсутствует.

#### **Режим конфигурации:**

Команда доступна в режиме конфигурации контроллера BACKUP:

router(config-cntr)#

#### **Описание:**

Команда **switch-delay** задает время задержки переключения каналов из неактивного в активное состояние и обратно, если оно не задано индивидуально для канала.

#### **Пример:**

router(config-cntr)#switch-delay 10 15

# <span id="page-27-0"></span>**1.8 Настройка контроллера TDMOP**

# **controller TDMOP**

# **Назначение:**

Вход в режим конфигурирования контроллера TDMOP.

# **Синтаксис:**

# **controller tdmop {slot/port}**

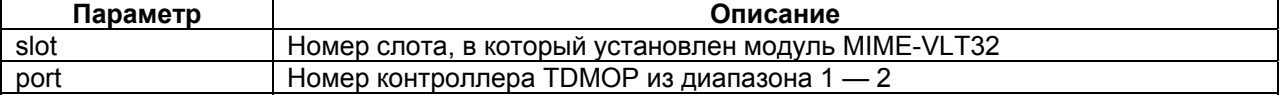

# **Установка по умолчанию:**

Отсутствует.

# **Режим конфигурации:**

Команда доступна в режиме глобальной конфигурации:

router(config)#

# **Описание:**

После ввода этой команды маршрутизатор переходит в режим конфигурирования контроллера TDMOP.

# **compress**

# **Назначение:**

Включение/выключение сжатия речи.

#### **Синтаксис:**

# **compress timeslots {timeslots-list}**

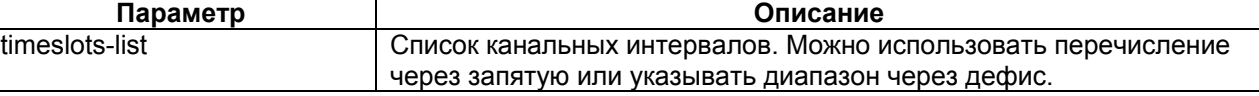

#### Отмена команды:

no compress timeslots {timeslots-list}

# **Установка по умолчанию:**

Отсутствует.

# **Режим конфигурации:**

Команда доступна в режиме конфигурации контроллера TDMOP:

router(config-cntr)#

# **Описание:**

Данная команда включает или выключает сжатие голоса для указанных канальных интервалов.

# **echo-cancel**

#### **Назначение:**

Включение/выключение эхоподавления.

### **Синтаксис:**

# **echo-cancel timeslots {timeslots-list}**

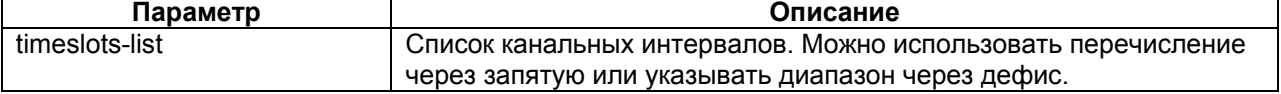

Отмена команды:

no echo-cancel timeslots {timeslots-list}

#### **Установка по умолчанию:**

Отсутствует.

# **Режим конфигурации:**

Команда доступна в режиме конфигурации контроллера TDMOP:

router(config-cntr)#

# **Описание:**

Данная команда включает или выключает эхоподавления для указанных канальных интервалов.

# **2vsk-outgoing**

#### **Назначение:**

Задание исходящих канальных интервалов.

# **Синтаксис:**

2vsk-outgoing timeslots {timeslots-list}

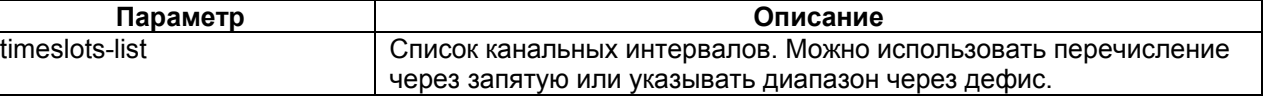

Отмена команды:

no 2vsk-outgoing timeslots {timeslots-list}

#### **Установка по умолчанию:**

Отсутствует.

#### **Режим конфигурации:**

Команда доступна в режиме конфигурации контроллера TDMOP:

router(config-cntr)#

# **Описание:**

Данная команда определяет указанные канальные интервалы, как исходящие при использовании сигнализации 2ВСК с соединительной линией одностороннего действия. Установка номеров исходящих канальных интервалов в MIM-VLT32 должна производиться в полном соответствии с номерами исходящих каналов, установленными в коммутационном оборудовании, к которому подключено устройство ММ-2хх или ММ-5хх.

# <span id="page-29-0"></span>**ccs-signal-timeslot**

# **Назначение:**

Задание канальных интервалов для передачи общеканальной сигнализации

# **Синтаксис:**

# **ccs-signal-timeslot {number}**

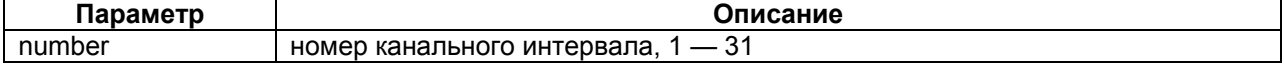

Отмена команды:

no ccs-signal-timeslot {number}

# **Установка по умолчанию:**

Отсутствует.

# **Режим конфигурации:**

Команда доступна в режиме конфигурации контроллера TDMOP:

router(config-cntr)#

# **Описание:**

Данная команда позволяет задать номер канального интервала, в котором передаются данные общеканальной сигнализации. Данный канальный интервал не подвергается сжатию, даже если он указан в команде **compress**.

Команда используется только при установленном в контроллере VLT типе сигнализации CCS (см. описание команды **signal-type** в контроллере VLT).

# **1.9 Настройка контроллера VLT**

# **controller VLT**

# **Назначение:**

Вход в режим конфигурирования контроллера VLT.

**Синтаксис:** 

**controller vlt {slot}/0** 

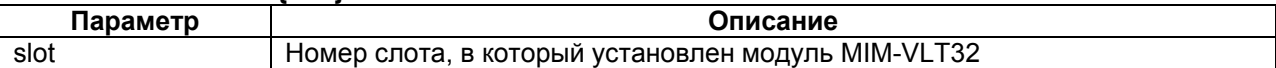

# **Режим конфигурации:**

Команда доступна в режиме глобальной конфигурации:

router(config)#

**Установка по умолчанию:** 

Отсутствует.

# **Описание:**

После ввода этой команды маршрутизатор переходит в режим конфигурирования контроллера VLT.

# **signal-type**

# **Назначение:**

Команда задает тип сигнализации во всех потоках E1.

# **Синтаксис:**

# **signal-type {2vsk | ccs}**

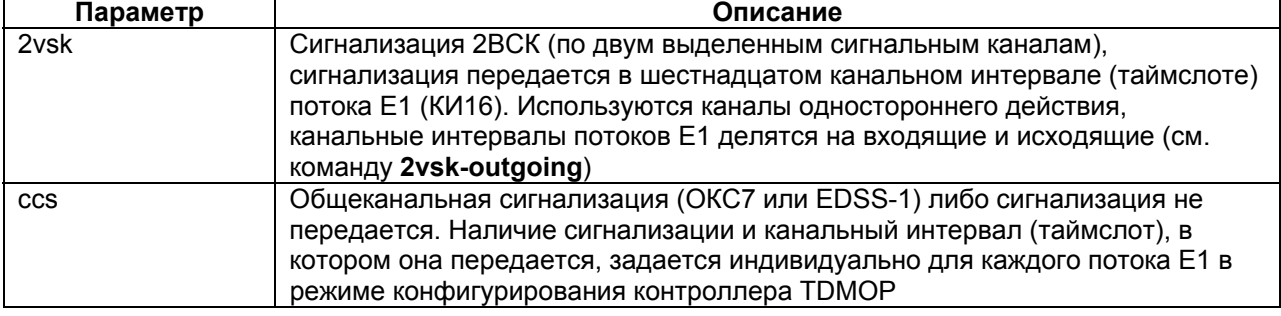

#### **Установка по умолчанию:**

Тип сигнализации — 2ВСК.

#### **Режим конфигурации:**

Команда доступна в режиме конфигурации контроллера VLT:

router(config-cntr)#

# **Описание:**

Команда задает тип сигнализации во всех потоках E1. После изменения типа сигнализации выполняется инициализация модуля, которая может занять несколько секунд.

# **mf-code**

# **Назначение:**

Определяет тип передаваемого многочастотного кода для сжатых канальных интервалов (таймслотов) потоков Е1.

# **Синтаксис:**

# **mf-code {dtmf | mfс2-6}**

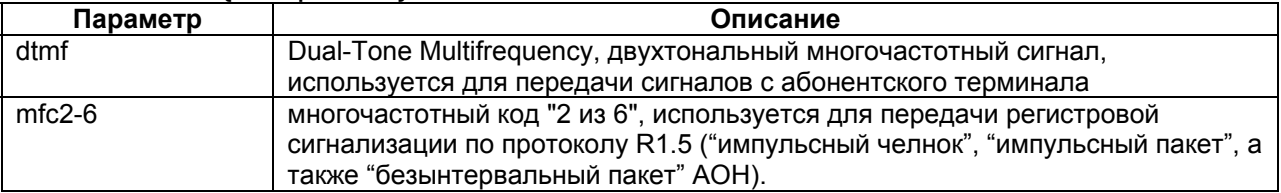

#### **Установка по умолчанию:**

Тип передаваемого кода — mfc2-6.

# **Режим конфигурации:**

Команда доступна в режиме конфигурации контроллера VLT:

router(config-cntr)#

### **Описание:**

Так как используемый алгоритм сжатия речевых сигналов искажает передачу сигналов многочастотного кода, используется специальное кодирование для передачи сигналов различных типов многочастотного кода. Команда определяет тип кода, который может передаваться в режиме сжатия канальных интервалов с речевой загрузкой. Может быть установлен только один общий тип mf-code для всех сжатых каналов потоков Е1, передаваемых через модуль MIM-VLT32.

# **comfort-noise**

# **Назначение:**

Включение/выключение комфортного шума и детектора активности голоса.

# **Синтаксис:**

# **comfort-noise**

Отмена команды:

no comfort-noise

# **Установка по умолчанию:**

Генератор комфортного шума включен.

# **Режим конфигурации:**

Команда доступна в режиме конфигурации контроллера VLT:

router(config-cntr)#

# **Описание:**

Команда **comfort-noise** включает генератор комфортного шума и детектор активности голоса для всех сжатых таймслотов всех потоков Е1. Команда **no comfort-noise** отключает данный режим.

# **filter**

# **Назначение:**

Включение/выключение фильтров кодера или декодера.

# **Синтаксис:**

# **filter {dc | post}**

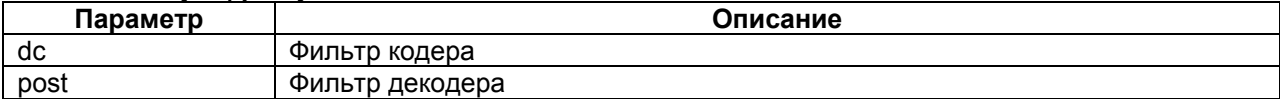

Отмена команды:

no filter { dc | post }

# **Установка по умолчанию:**

Оба фильтра включены.

# **Режим конфигурации:**

Команда доступна в режиме конфигурации контроллера VLT:

router(config-cntr)#

# **Описание:**

Выключение фильтров может потребоваться в случае использования тандема сжимателей, когда кроме оконечных пунктов есть точка переприема, где сжатые сигналы декодируются, а затем вновь сжимаются. Тогда в точке переприема эти фильтры выключаются.

# <span id="page-32-0"></span>**1.10 Настройка кросс-коннекта контроллеров и таймслотов**

# **connect**

# **Назначение:**

Устанавливает соединения между двумя контроллерами или двумя группами таймслотов контроллеров.

# **Синтаксис:**

**connect {name} {controller | slot/port}:[channel-group] {name} {controller | slot/port}:[channel-group]** 

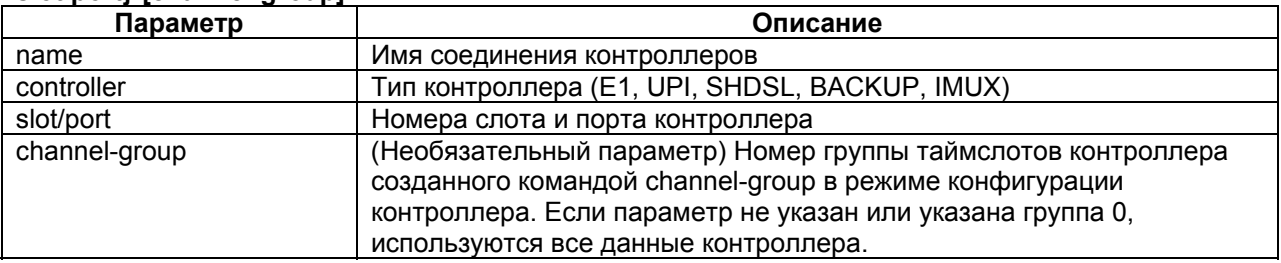

Отмена команды:

no connect {name}

# **Режим конфигурации:**

Команда доступна в режиме конфигурирования общесистемных параметров:

router(config)#

# **Установка по умолчанию:**

Отсутствует.

# **Описание:**

Команда connect устанавливает соединение между двумя контроллерами или двумя группами таймслотов (channel-group) контроллеров устройства. Имя соединения отображается при выводе информации о текущих соединениях контроллеров (команда show connect).

# **Пример:**

Соединение контроллеров УПИ и E1: router(config)#connect test1 UPI 2/0 E1 1/1

Соединение контроллера E1 с контроллером BACKUP, для целей резервирования канала: router(config)#connect test2 E1 2/0 BACKUP 0/10

Соединение двух групп таймслотов с номерами 1 и 2, созданных на контроллерах E1: router(config)#connect test3 E1 2/0:1 E1 2/1 2

Соединение группы таймслотов с номером 1 контроллера Е1 с контроллером SHDSL: router(config)#connect test4 E1 2/0:1 SHDSL 1/1

# <span id="page-33-0"></span>**tdm-idle-code**

# **Назначение:**

Устанавливает значение idle-кода в неиспользуемых таймслотах.

# **Синтаксис:**

# **tdm-idle-code {idle-code}**

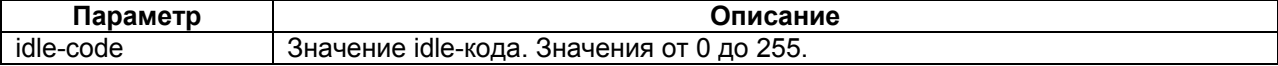

### **Режим конфигурации:**

Команда доступна в режиме конфигурирования общесистемных параметров:

router(config)#

#### **Установка по умолчанию:**

255

# **Описание:**

Команда **tdm-idle-code** позволяет установить значение idle-кода в неиспользуемых таймслотах.

#### **Пример:**

```
router(config)#tdm-idle-code 1
```
# **1.11 Настройка кросс-коннекта сигнализации 2ВСК**

# **cas-group**

# **Назначение:**

Определяет группу голосовых таймслотов и таймслот сигнализации 2ВСК (CAS) для последующей обработки.

# **Синтаксис:**

# **cas-group {cas-slot} timeslots {timeslots-list}**

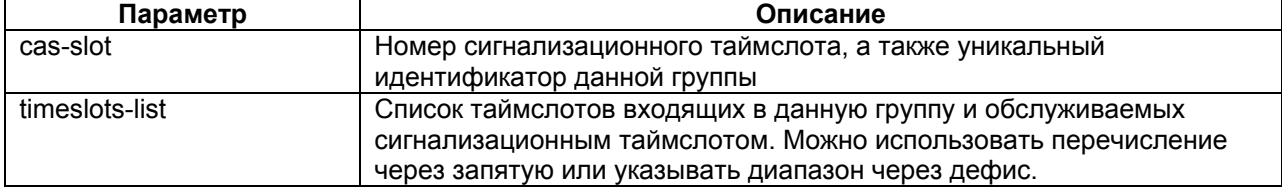

Отмена команды:

no cas-group {cas-slot} timeslots {timeslots-list} — удаляет указанные таймслоты из группы.

no cas-group {cas-slot} — удаляет группу целиком

# **Режим конфигурации:**

Команда доступна в режиме конфигурации контроллера:

router(config-cntr)#

# **Установка по умолчанию:**

Отсутствует.

# **Описание:**

Команда **cas-group** в режиме конфигурации контроллеров, поддерживающих фреймированный режим (E1, UPI, SHDSL) создает группу для обработки сигнализации 2ВСК и включает в нее заданные таймслоты. Созданная группа предназначена для кросс-коннекта голосовых таймслотов и таймслотов с сигнализацией 2 ВСК. Так, например, из двух частичных потоков E1 с сигнализацией 2ВСК можно собрать один поток Е1 и наоборот.

# **Пример:**

В данном примере показана конфигурация для объединения двух частичных потоков E1 с сигнализацией 2ВСК в один. Таким образом, два входящих потока с 1 по 15 голосовыми и 16 таймслотом сигнализации объединяются в один исходящий с 30 голосовыми и 16 сигнализационным таймслотами.

```
controller E1 1/0 
         framing pcm31 
         channel-group 1 timeslots 1-15 
         cas-group 16 timeslots 1-15,17-31 
! 
controller E1 1/1 
         framing pcm31 
         channel-group 1 timeslots 1-15 
         cas-group 16 timeslots 1-15,17-31 
! 
controller E1 2/0 
         framing pcm31 
         channel-group 1 timeslots 1-15 
         channel-group 2 timeslots 17-31 
         cas-group 16 timeslots 1-15,17-31 
! 
connect 1 E1 1/0:1 E1 2/0:1 
connect 2 E1 1/1:1 E1 2/0:2
```
# **mode cas**

#### **Назначение:**

Задает фиксированную группу голосовых таймслотов и фиксированный таймслот сигнализации 2ВСК (CAS) для последующей обработки. Фиксированная группа имеет следующий вид: cas-group 16 timeslots 1-15,17-31

#### **Синтаксис:**

#### **mode cas**

Отмена команды:

no mode cas

#### **Режим конфигурации:**

Команда доступна в режиме конфигурации контроллера E1:

router(config-cntr)#

#### **Установка по умолчанию:**

Отсутствует.

# **Описание:**

Команда **mode cas** в режиме конфигурации контроллеров, создает группу голосовых и сигнализационный таймслот для обработки сигнализации 2ВСК, причём, данная группа фиксированная и включает в себя сигнализационный 16 таймслот и 1-15,17-31 голосовые. Данная команда является аналогом команды **cas-group 16 timeslots 1-15,17-31**.

# <span id="page-35-0"></span>**1.12 Настройка соединения между контроллером и интерфейсом HDLC**

# **interface HDLC**

Подключение serial-интерфейса процессора к контроллеру HDLC.

# **Синтаксис:**

# **interface HDLC {number} {controller} {slot/port}:[channel-group]**

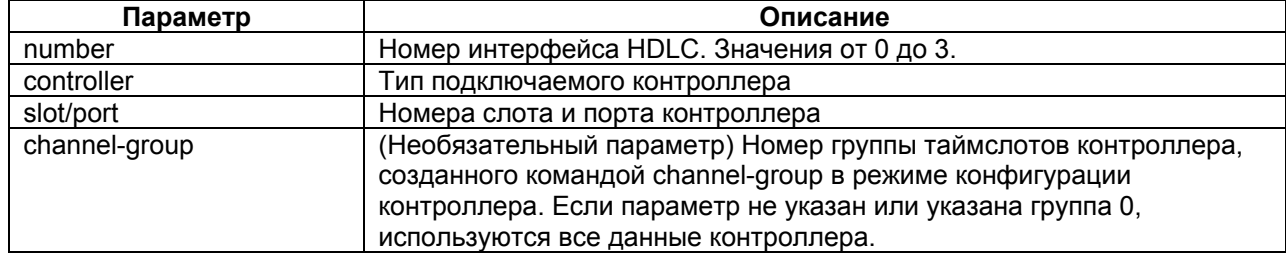

Отмена команды:

no interface HDLC {number}

# **Режим конфигурации:**

Команда доступна в режиме глобальной конфигурации:

router(shell-config)#

**Установка по умолчанию:** 

Отсутствует.

### **Описание:**

Команда **interface HDLC** позволяет подключить serial-интерфейс процессора к контроллеру HDLC. В качестве контроллера HDLC могут быть указаны контроллер E1, UPI, SHDSL, IMUX, BACKUP. Если указан параметр channel-group, то производится подключение не ко всему контроллеру, а только к указанной канальной группе.

# **Так же данная команда позволяет войти в режим конфигурирования контроллера.**

**Пример:**  router(shell-config)#interface HDLC 0 E1 1/0:1

# **1.13 Настройка физических параметров интерфейса HDLC**

# **scrambler**

# **Назначение:**

Команда включает скремблирование данных.

**Синтаксис:** 

# **scrambler**

Отмена команды:

no scrambler

Команда переводит порт в исходное состояние, при котором скремблирование не выполняется.

# **Режим конфигурации:**

router(shell-config-if)#

# **Установка по умолчанию:**

Скремблирование данных выключено.

<span id="page-36-0"></span>Команда **scrambler** позволяет включить скремблирование входных и выходных данных. В процессе скремблирования из потока данных исключаются длинные последовательности логических 0 и логических 1, а также периодически повторяющихся групп битов. Данная процедура позволяет выровнять спектр сигнала и повысить надежность синхронизации.

Для MM-20x, MM-21x и MM-522 данная команда доступна в режиме конфигурирования интерфейса Serial.

# **invert data**

#### **Назначение:**

Команда позволяет инвертировать данные.

**Синтаксис:** 

**invert data** 

Отмена команды:

no invert data

Команда переводит порт в исходное состояние, при котором данные не инвертируются.

#### **Режим конфигурации:**

router(shell-config-if)#

#### **Установка по умолчанию:**

Инвертирование данных выключено.

#### **Описание:**

Команда **invert data** инвертирует входные и выходные данные. В некоторых случаях, данная процедура повышает надежность считывания данных в тракте приемника.

Для MM-20x, MM-21x и MM-522 данная команда доступна в режиме конфигурирования интерфейса Serial.

# **1.14 Настройка синхронизации кросс-коннектора**

# **network-clock-select**

# **Назначение:**

Назначение основного и резервных источников синхронизации кросс-коннектора (внутреннего генератора).

# **Синтаксис:**

#### **network-clock-select {priority} {controller} {slot/port}**

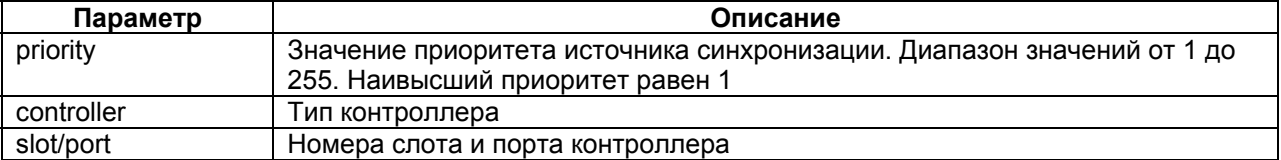

Отмена команды:

no network-clock-select {priority} {controller} {slot/port}

# **Режим конфигурации:**

Команда доступна в режиме глобальной конфигурации:

router(config)#

# **Установка по умолчанию:**

Синхронизация от внутреннего генератора.

**Описание:** 

<span id="page-37-0"></span>Команда назначает контроллер в качестве источника основной или резервной синхронизации для кросс-коннектора (внутреннего генератора) и задает приоритет данному источнику синхронизации. В качестве источника синхронизации выбирается контроллер, находящийся в активном состоянии (up) с наименьшим значением приоритета. Если не задано ни одного источника синхронизации, или все назначенные источники недоступны (контроллеры находятся в состоянии down), синхронизация кросс-коннектора осуществляется от внутреннего генератора.

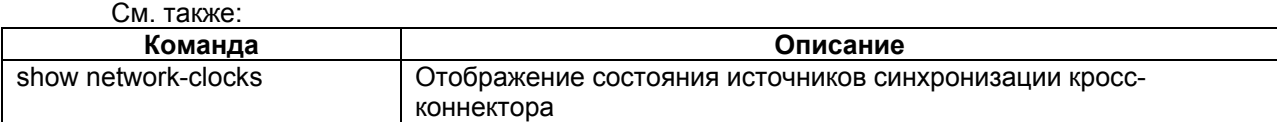

# **1.15 Вывод информации о состоянии контроллеров**

# **show controller E1**

# **Назначение:**

# **Отображает состояние контроллёра E1.**

**Синтаксис:** 

# **show controllers E1 {slot/port}**

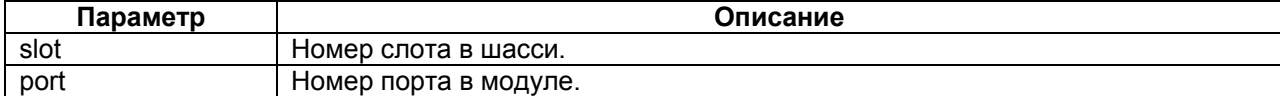

# **Режим конфигурации:**

Команда доступна в привилегированном режиме конфигурации:

router#

# **Установка по умолчанию:**

# Отсутствует.

# **Описание:**

# Описание параметров работы контроллера E1:

router#show controllers e1 1/0 E1 1/0 on MIME-2xG703L is up Line Code is hdb3. Clock Source is internal Line type is no-CRC4, 31 timeslots No alarms Enable send AIS when connection is down

Data in current interval (160 seconds elapsed): 284 Line Code Violations, 0 Path Code Violations, 1 Slip Secs, 124 Fr Loss Secs, 2 Line Err Secs, 0 Degraded Mins, 125 Err Secs, 0 Bursty Err Secs, 125 Severely Err Fr Secs 0 Severely Err Secs, 0 Unavail Secs Total Data (last 1 15-minute intervals): 284 Line Code Violations, 0 Path Code Violations, 1 Slip Secs, 124 Fr Loss Secs, 2 Line Err Secs, 0 Degraded Mins, 125 Err Secs, 0 Bursty Err Secs, 125 Severely Err Fr Secs 0 Severely Err Secs, 0 Unavail Secs

```
Channel-group 1, timeslots: 1-9 
Connected to E1 1/1:1 by connection \langle \text{ats} \rangleChannel-group 2, timeslots: 10-14
```
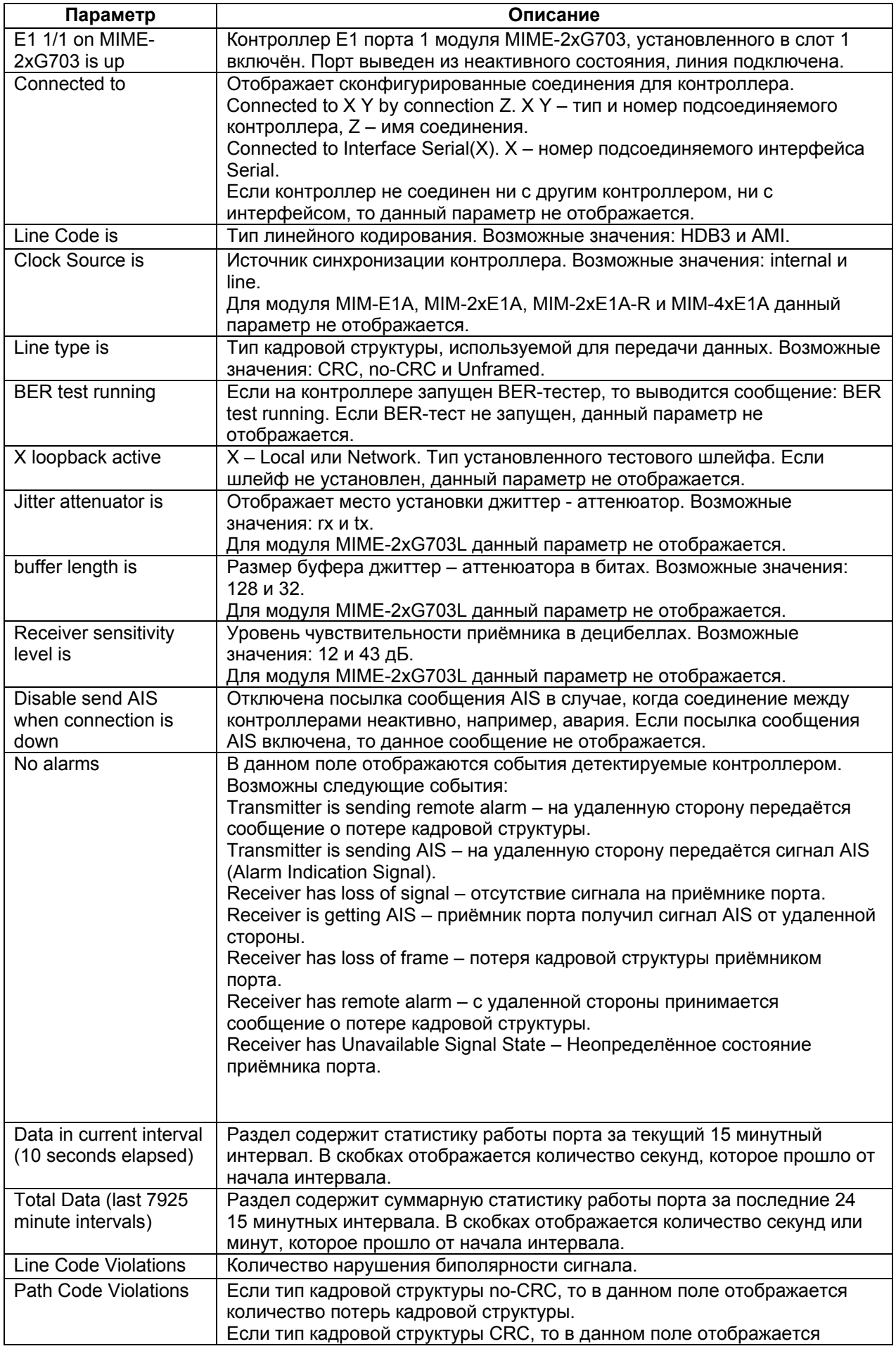

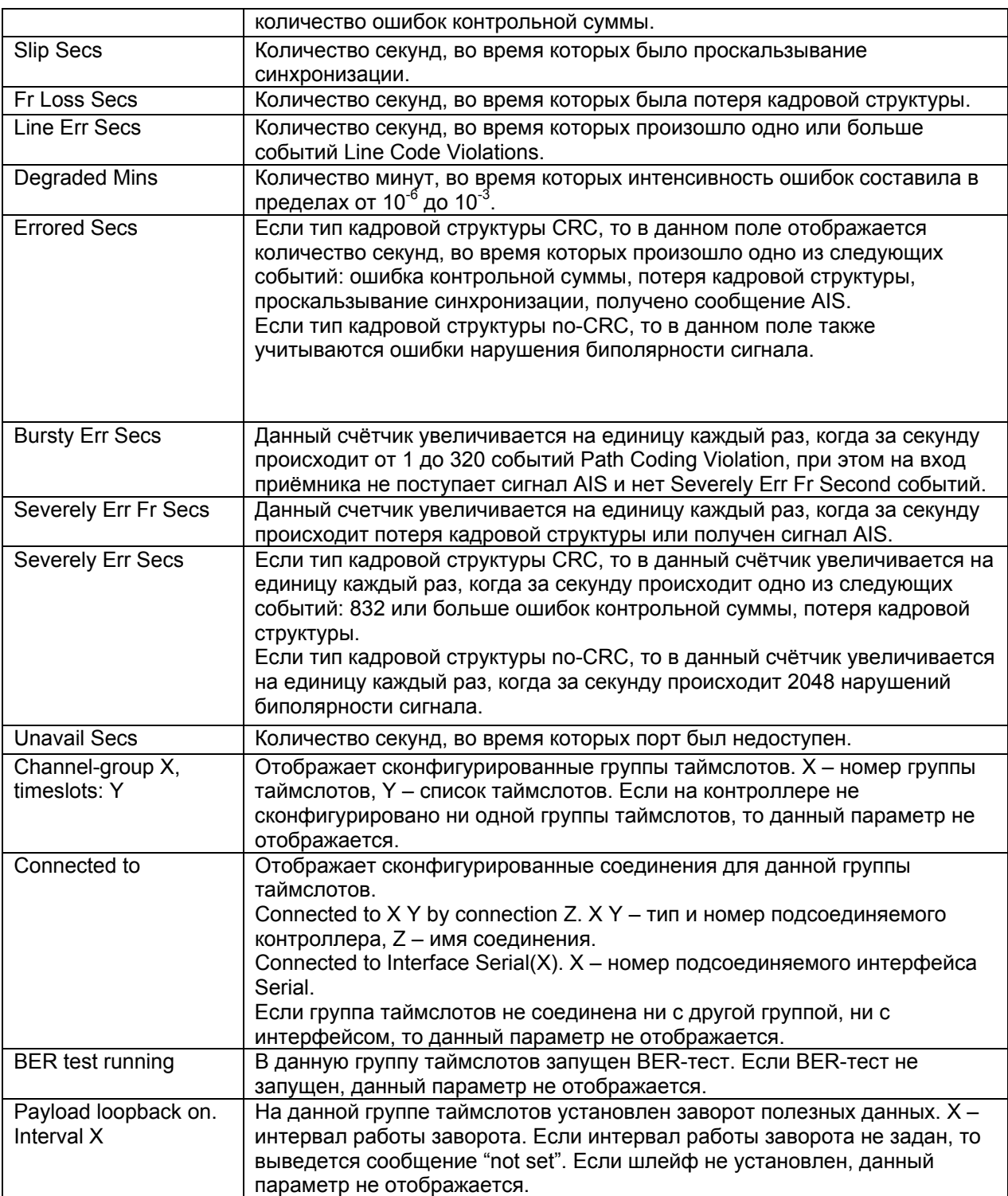

# **show controllers SHDSL**

#### **Назначение:**

Отображает состояние контроллёра SHDSL.

**Синтаксис:** 

### **show controllers shdsl {slot/port} [history history]**

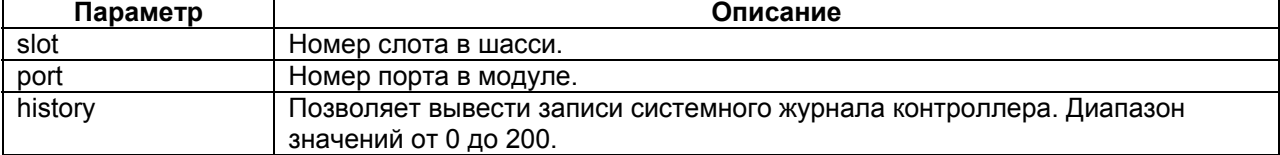

#### **Режим конфигурации:**

Команда доступна в привилегированном режиме конфигурации:

router#

#### **Установка по умолчанию:**

Отсутствует.

# **Описание:**

Отображает состояние контроллёра SHDSL.

#### **Пример:**

router#show controller shdsl 2/0

Выводимая на терминал информация содержит 4 части.

Часть 1 — сведения о местоположении порта SHDSL в составе устройства; версия программного обеспечения: SHDSL 2/0 on MIM-SHDSL is up.

Transceiver PEF22622 (FW 0x96, ROM 0x12, R 0)

# Часть 2 — сведения об установленных режимах работы порта SHDSL:

```
Core function is LTU (master) 
Clocking scheme is plesiochronous 
Line coding is TC-PAM16 
Power mode is standarted 
Loopback is off 
SNR Margin threshold is 0 dB 
Loop Attenuation threshold is 0 dB 
Line probing is on 
Maximum possible line rate 2304 kbps 
Line rate range for current mode from 192 to 2304 kbps
```
Часть 3 — сведения о состоянии порта SHDSL в составе устройства:

Line rate 2304 kbps SNR Sampling 0 dB Transmit Power 5.50 dBm Line loss 0 dB Signal Quality 0 dB

```
Часть 4 — сведения об ошибках и их распределении во времени: 
Data in current interval (184 seconds elapsed): 
         0 Code Violations, 4 SEGA, 0 SEGD 
         8 Rx Slip, 1 Tx Slip 
         4 Err Secs, 224 Severely Err Secs, 0 Unavail Secs 
Total Data (last 0 15-minute intervals): 
         0 Code Violations, 4 SEGA, 0 SEGD 
         8 Rx Slip, 1 Tx Slip 
         4 Err Secs, 224 Severely Err Secs, 0 Unavail Secs
```
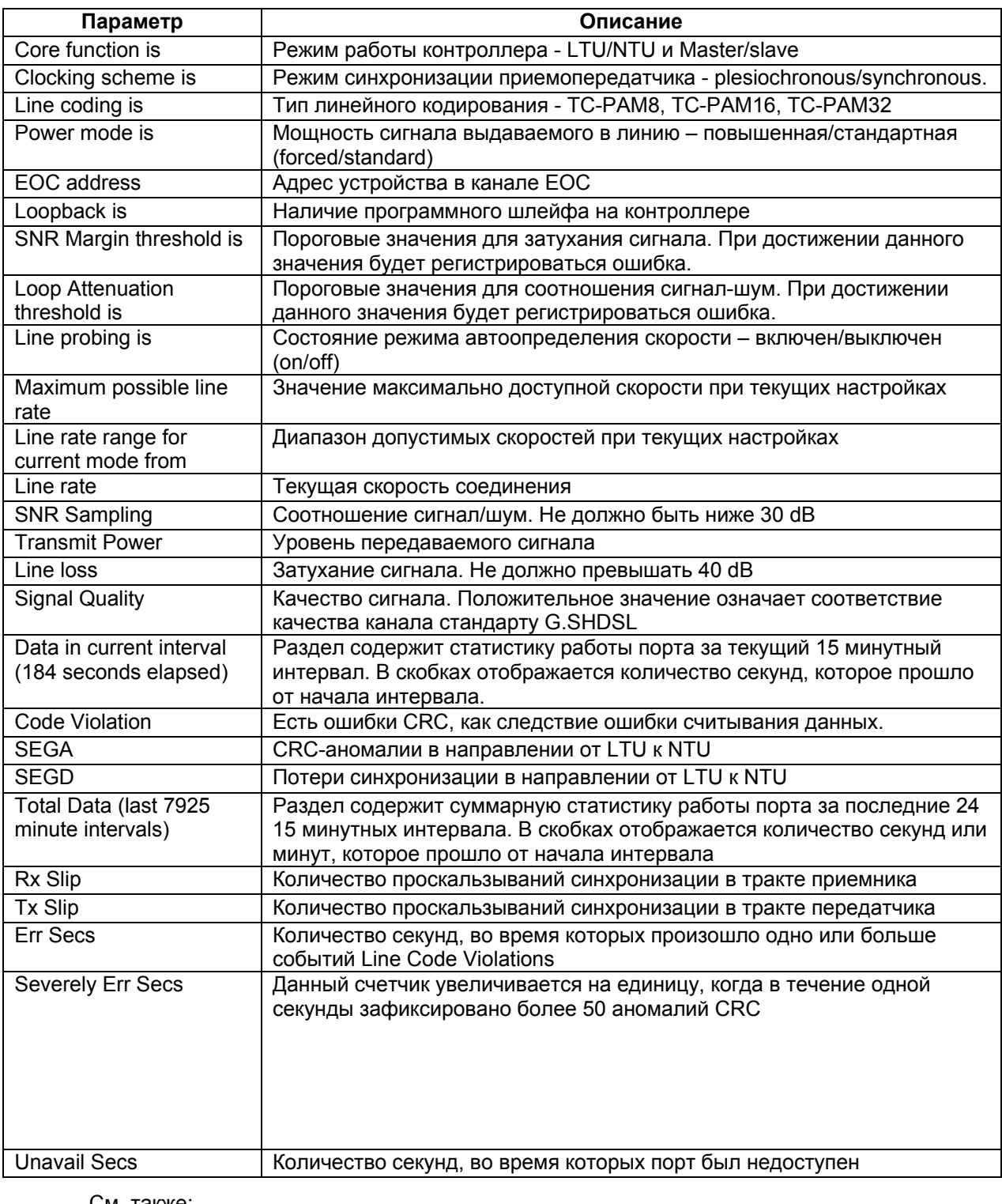

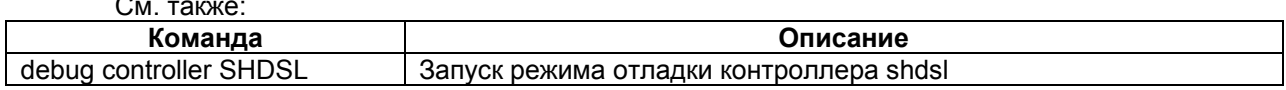

# **show controller IMUX**

### **Назначение:**

Вывод текущего состояния инверсного мультиплексора и его подканалов.

**Синтаксис:** 

# **show controller imux 0/{port}**

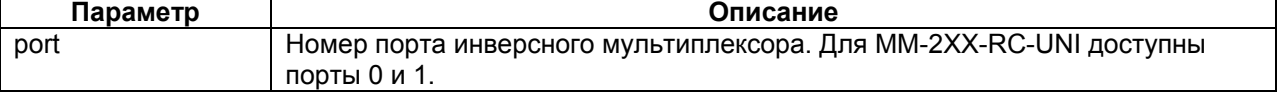

# **Режим конфигурации:**

Команда доступна в привилегированном режиме конфигурации:

router#

### **Установка по умолчанию:**

Отсутствует.

#### **Описание:**

Данная команда отображает текущее состояние инверсного мультиплексора и его подканалов:

IMUX 0/1 on MIME-RE100T-2 is up. Connected to Interface Serial(4). Use 1 sub-channels from 2. Connect 32 timeslots from 63. Maximum sub-channel delay 0 frames (0.0 ms). Maximum supported delay 32 frames (4.0 ms). 3 carrier detect.

Sub-channel 2: Alarms: Connected controller has loss of signal. Delay: 0 frames (0.0 ms). 32 timeslot(s), 1 carrier detect Connected to E1 2/0:1.

Sub-channel 3: No alarms. Delay: 0 frames (0.0 ms). 32 timeslot(s), 1 carrier detect Connected to E1 2/1:1. Channel-group 1, timeslots: 1-20.

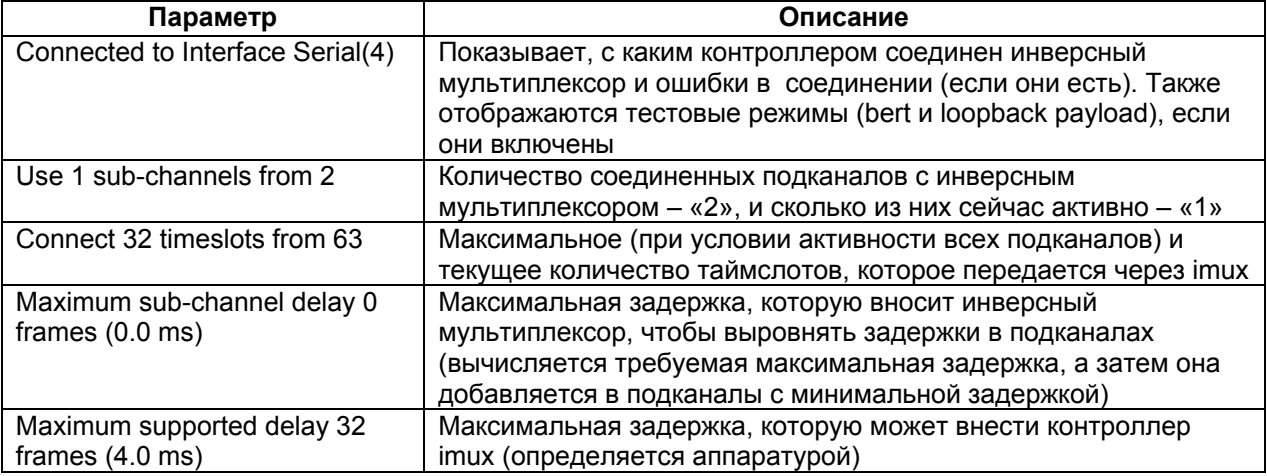

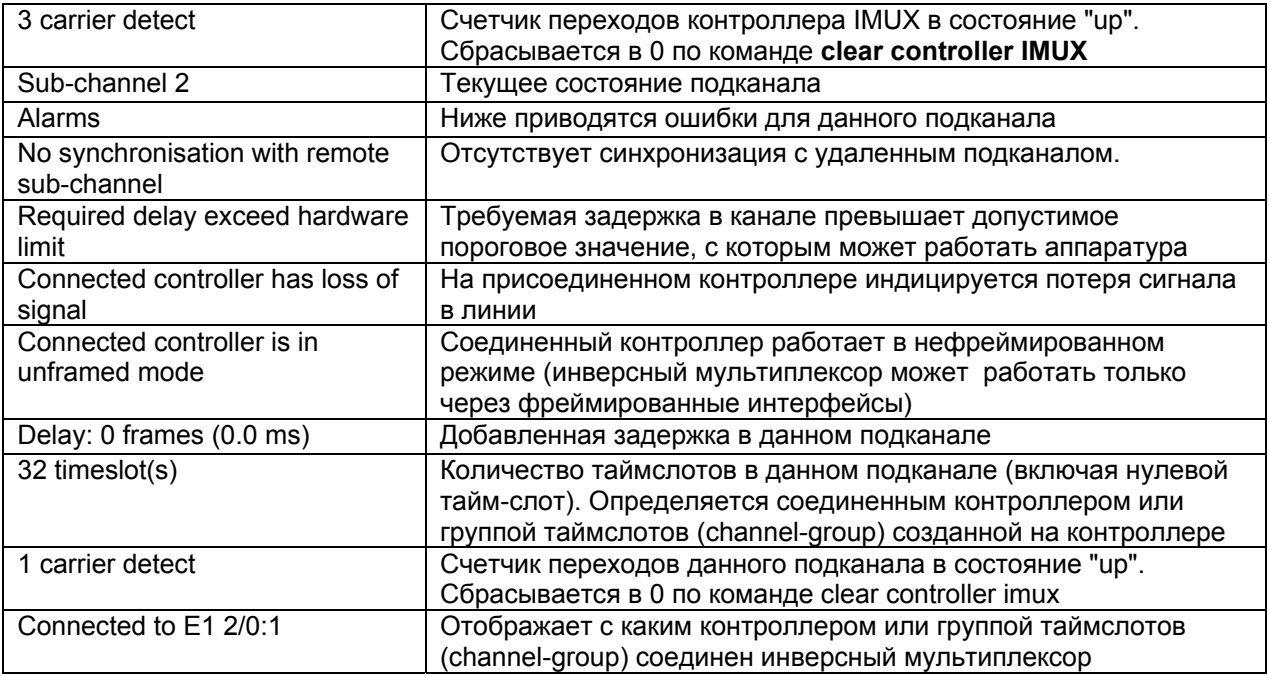

# **show controller BACKUP**

# **Назначение:**

Отображает состояние контроллёра BACKUP.

# **Синтаксис:**

# **show controller backup** 0/{port}

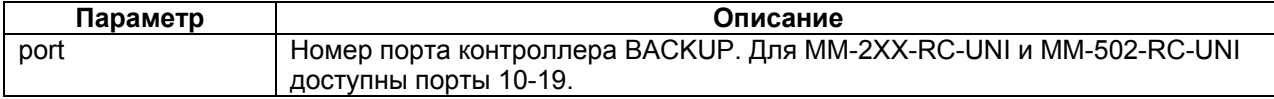

# **Режим конфигурации:**

Команда доступна в режиме глобальной конфигурации:

router(config)#

# **Установка по умолчанию:**

Отсутствует.

# **Описание:**

Данная команда отображает текущее состояние контроллера BACKUP и его каналов: router#show controllers backup 0/10

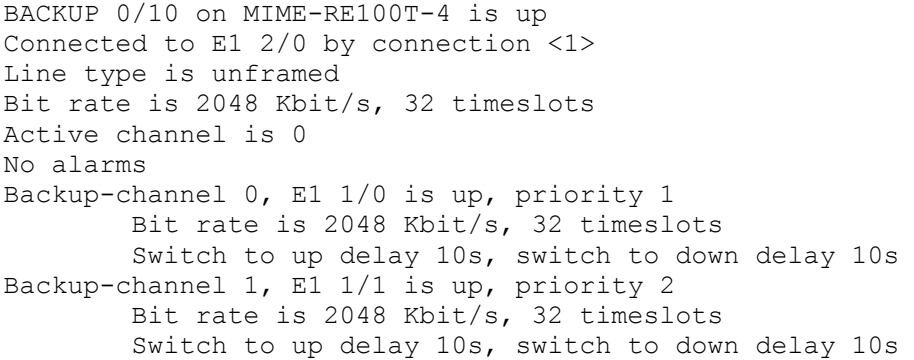

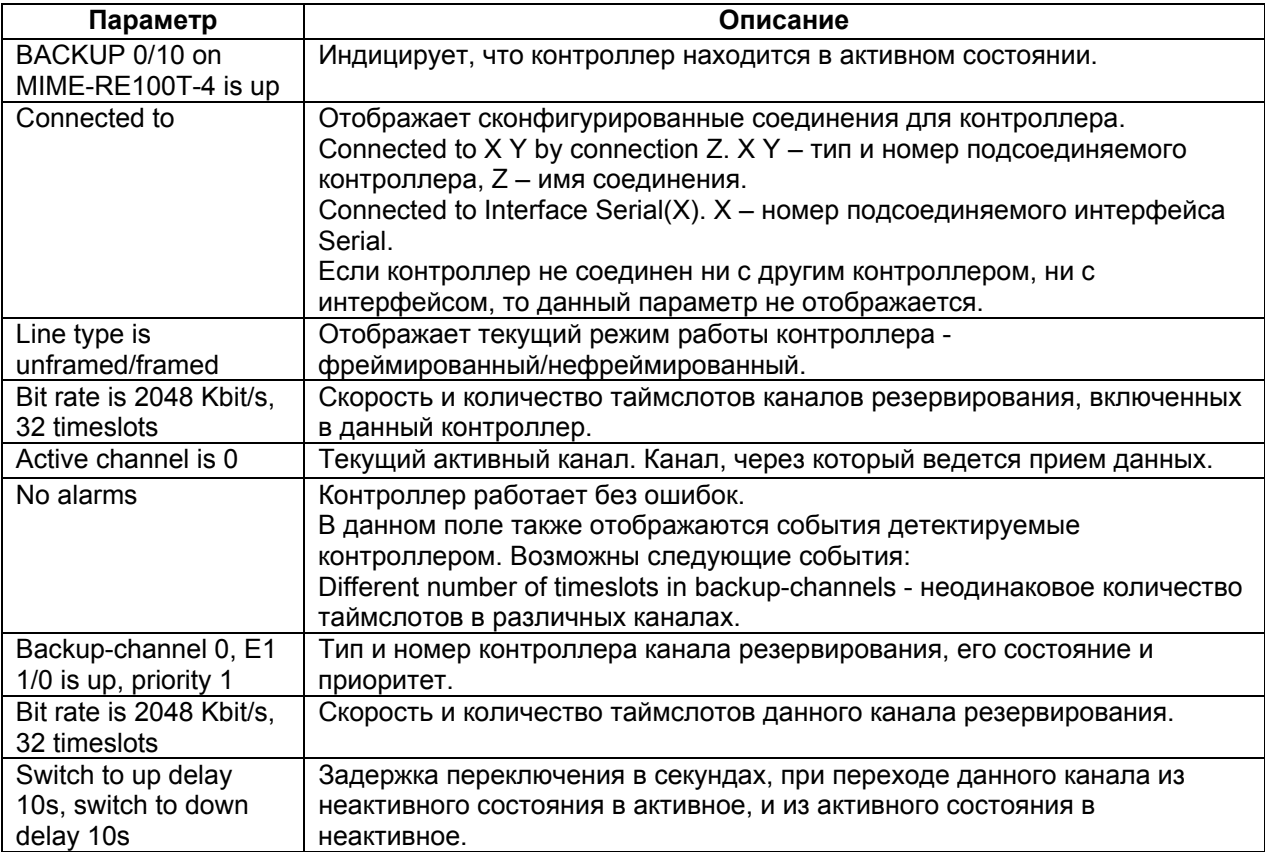

# **show controller TDMOP**

# **Назначение:**

Отображает состояние контроллёра TDMOP.

# **Синтаксис:**

# **show controller tdmop {slot/port}**

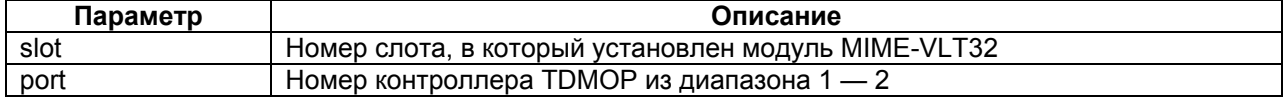

# **Режим конфигурации:**

Команда доступна в привилегированном режиме конфигурации:

router#

#### **Установка по умолчанию:**

Отсутствует.

# **Описание:**

Команда отображает состояние контроллера TDMOP — данные, относящиеся к одному потоку Е1.

```
router#show controllers TDMOP 1/1 
TDMOP 1/0 on MIME-VLT32 is up 
Signaling type is 2vsk 
Outgoing timeslots 7-15,23-25 
Incoming timeslots 1-6,26-31 
Signaling timeslot is 16 
Echo cancelation is enabled on timeslots 7-15,23-25 
Voice compression is enabled on timeslots 7-15,23-25
```
Uncompressed frames buffer delay minimum 6 ms, maximum 6 ms, average 6 ms Compressed frames buffer delay minimum 30 ms, maximum 30 ms, average 30 ms Loop delay minimum 0 ms, maximum 0 ms, average 0 ms Buffer empty seconds 0, buffer full seconds 0 Remote E1 error seconds 0, remote TDMOP error seconds 0 Transmit packets uncompressed 10'609'801, compressed 707'184, total 11'316'985 Receive packets uncompressed 10'610'298, compressed 707'188, total 11'317'486 Lost packets uncompressed 0, compressed 0, total 0 Late packets uncompressed 500, compressed 0, total 500 Reject packets uncompressed 0, compressed 0, total 0

Occupied timeslots: 7-15,23-25 Fax/modem detected in timeslots: none MF code detected in timeslots: none Transmit compressed timeslots: 7-15,23-25 Transmit noncompressed timeslots: 16 Receive compressed timeslots: 7-15,24-25 Receive noncompressed timeslots: 16

Channel-group 2, timeslots: 7-15,23-25 Connected to E1 2/3:1 by connection <t1>

```
Cas-group 16, timeslots: 1-15,17-31
```
Выше приведенный пример показан для контроллера при использовании сигнализации 2ВСК. В зависимости от настройки и ситуации выводимая информация (используемые КИ, сигнализационные КИ, КИ с факсами/модемами и т.д.) может отличаться от вышеприведенной.

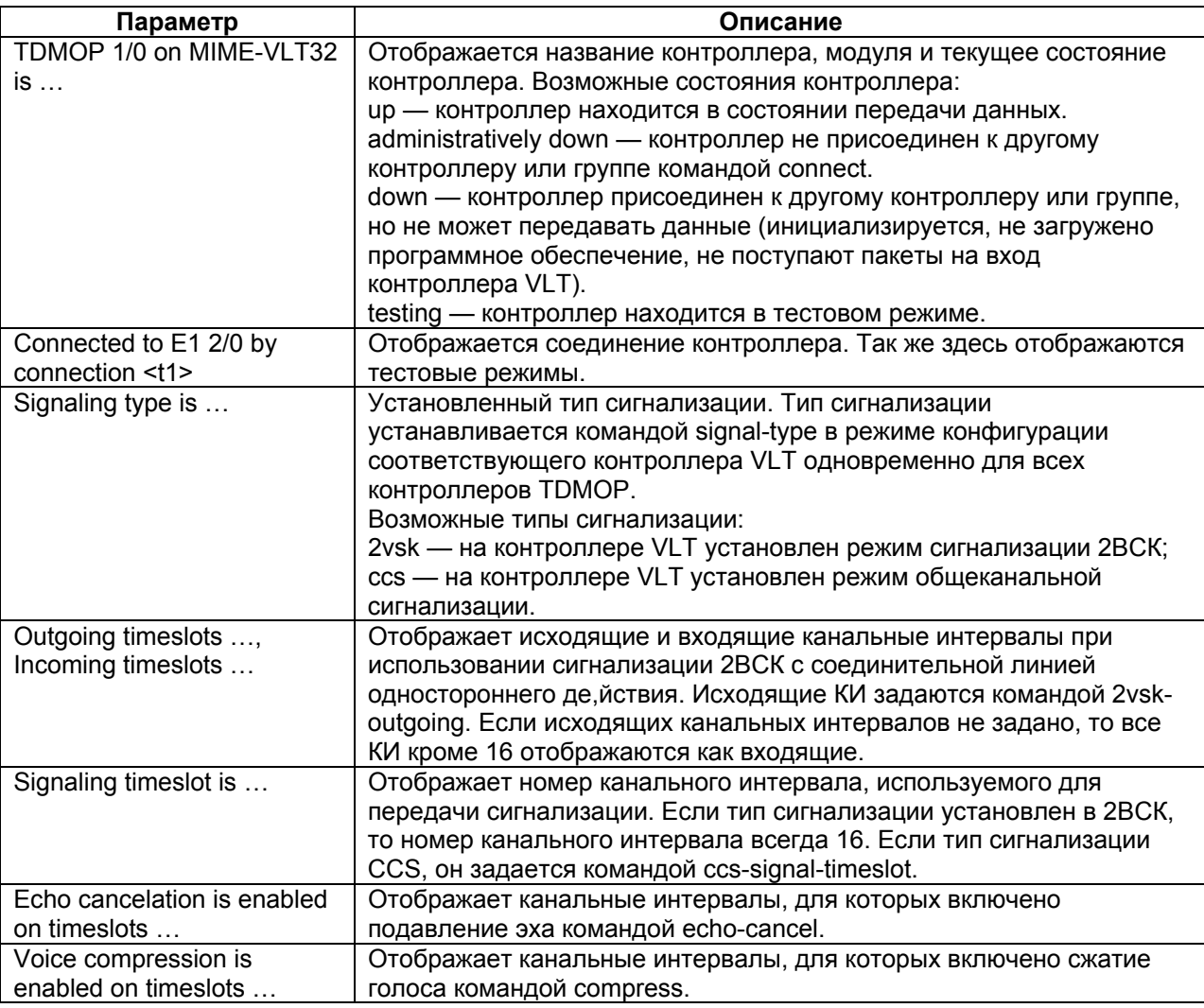

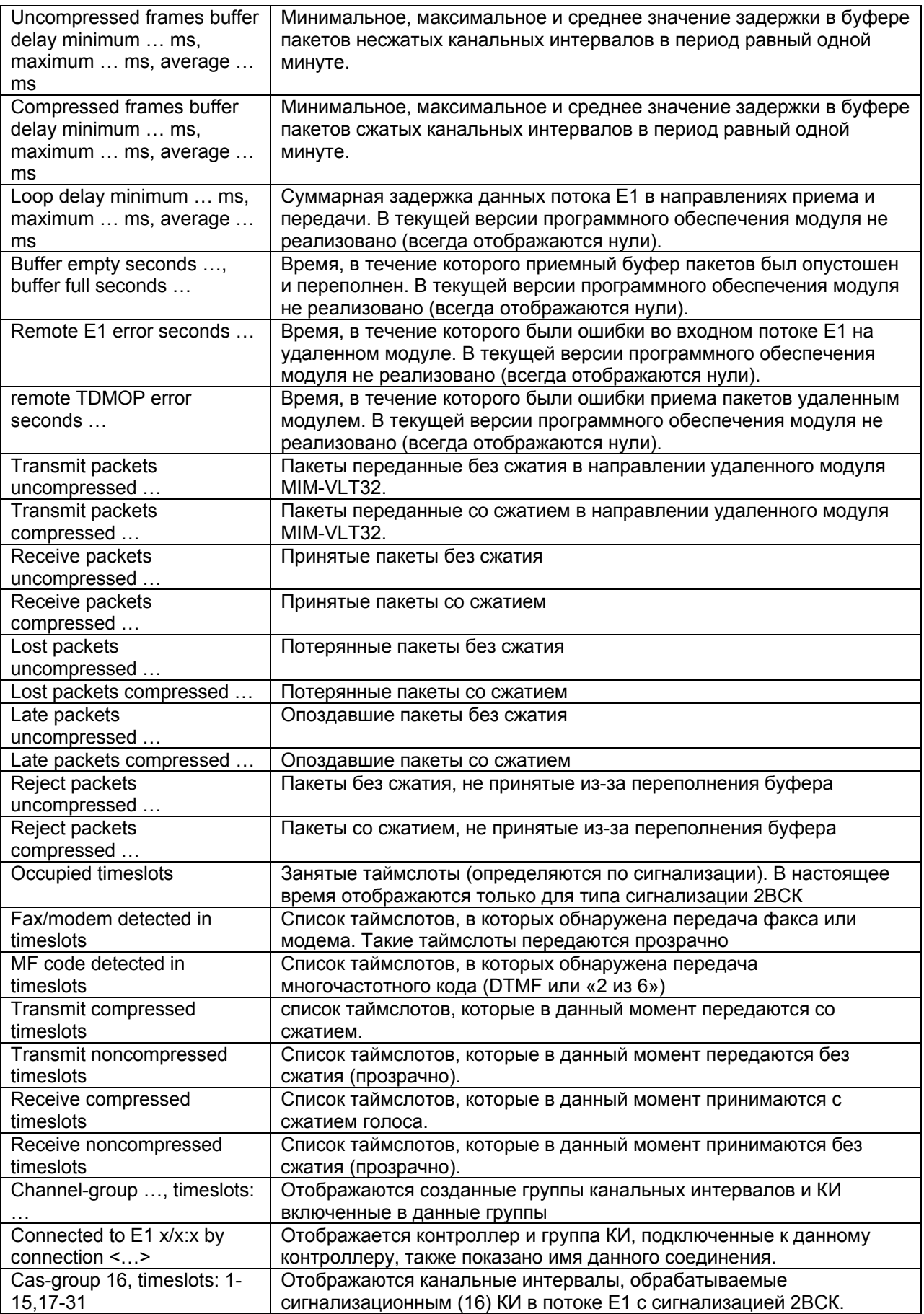

# **show controller VLT**

# **Назначение:**

Отображает состояние контроллёра VLT

# **Синтаксис:**

# **show controller vlt {slot}/0**

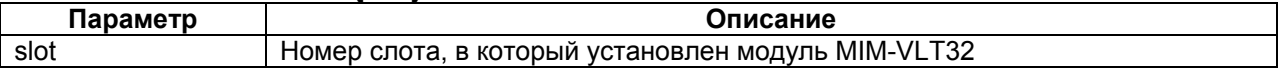

# **Режим конфигурации:**

Команда доступна в привилегированном режиме конфигурации:

router#

# **Установка по умолчанию:**

Отсутствует.

# **Описание:**

Данная команда отображает состояние контроллера VLT — данные, относящиеся ко всему модулю.

router#show controllers VLT 1/0 VLT 1/0 on MIME-VLT32 is up Connected to E1 2/2:3 by connection <5> No alarms Hardware version is 1.01 Firmware version is 1.03.0075 Echo-canceller available on 32 timeslots Voice compression available on 32 timeslots Current data stream maximum bitrate is 576 kbit/s Signaling type is 2vsk with unidirectional line Relay multifrequency code in compressed channels is mfc2-6 Comfort noise insertion is on Post filter is on, DC filter is on Actual bit rate is 121436 bit/s

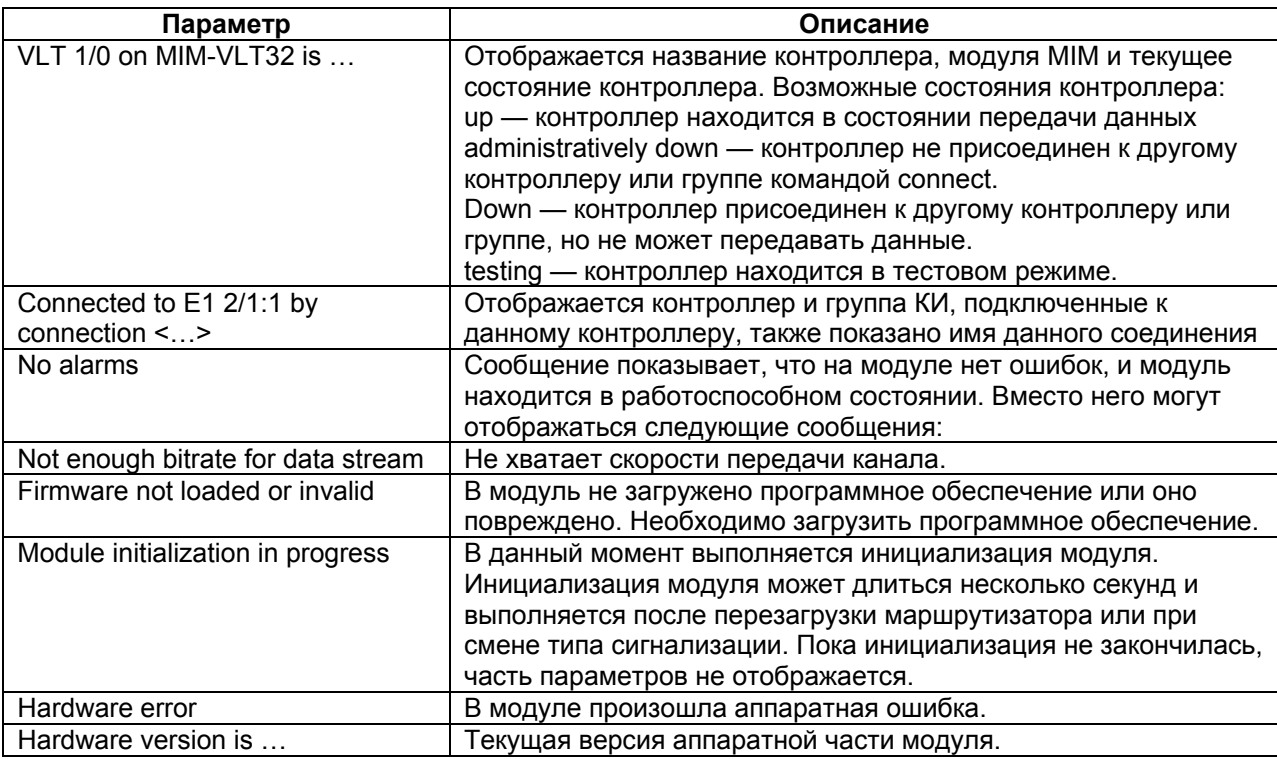

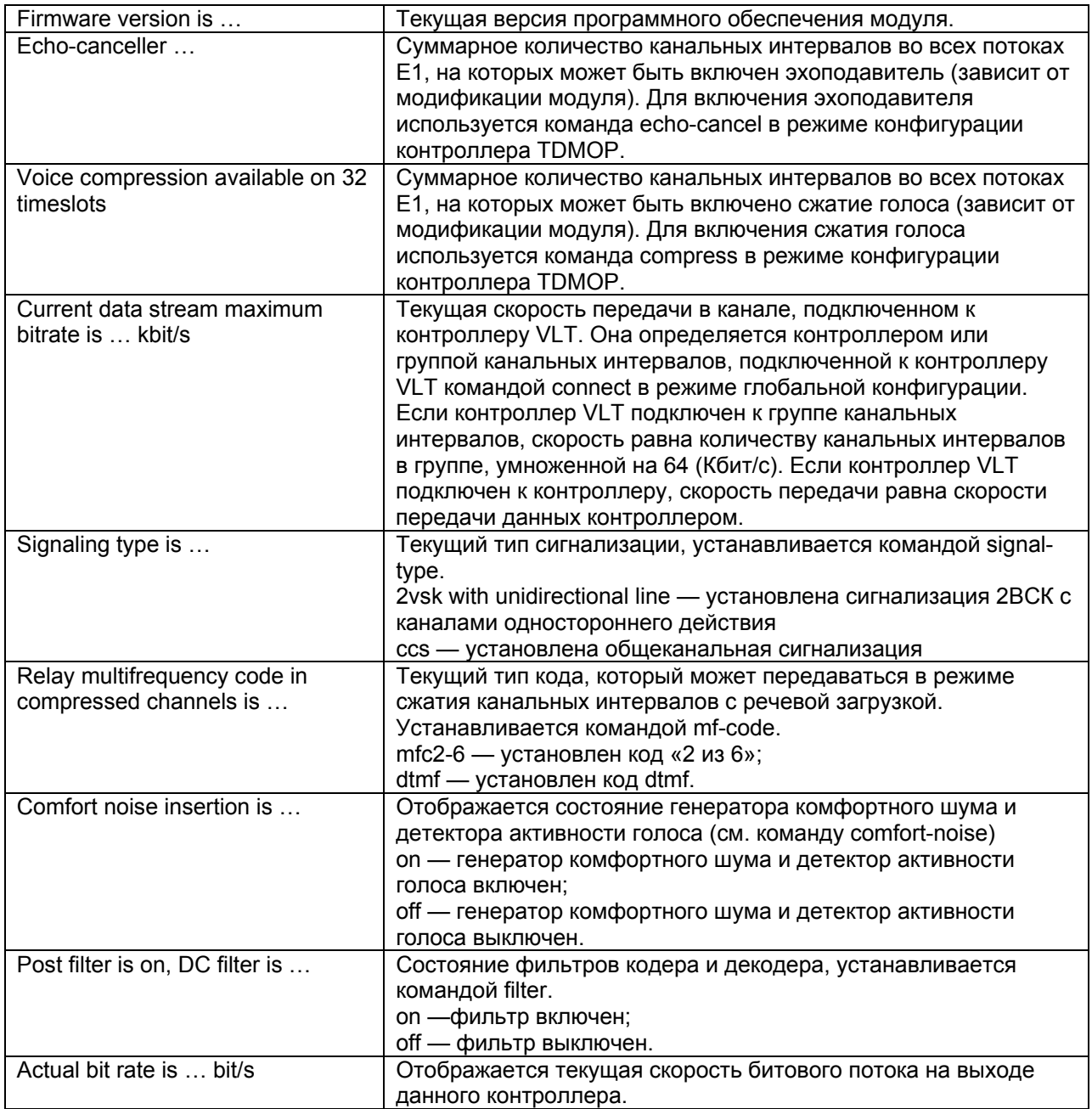

# <span id="page-49-0"></span>**clear controller**

# **Назначение:**

Очистка статистики контроллера.

# **Синтаксис:**

# **clear controller tdmop {slot/port}**

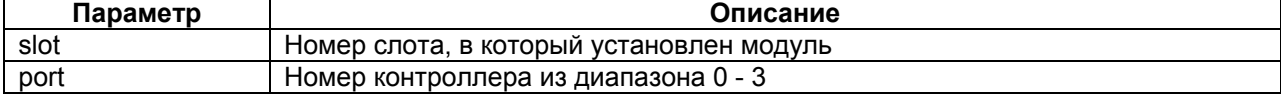

# **Режим конфигурации:**

Команда доступна в привилегированном режиме конфигурации:

router#

# **Установка по умолчанию:**

Отсутствует.

# **Описание:**

Команда производит сброс счетчиков на указанном контроллере.

# **1.16 Вывод информации о состоянии кросс-коннектора**

# **show connect**

# **Назначение:**

Отображает состояние соединений контроллеров.

# **Синтаксис:**

# **show connect [name]**

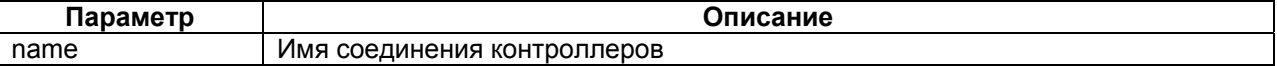

# **Режим конфигурации:**

Команда доступна в привилегированном режиме конфигурации:

router#

# **Установка по умолчанию:**

Отсутствует.

# **Описание:**

Команда отображает состояние соединений контроллеров. Если указано имя соединения, то выводится подробная информация о состоянии соединения. Если имя соединения не указано, то выводится краткая информация о состоянии всех соединений.

router#show connect Current connections:

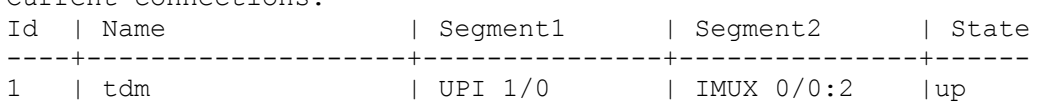

Описание полей:

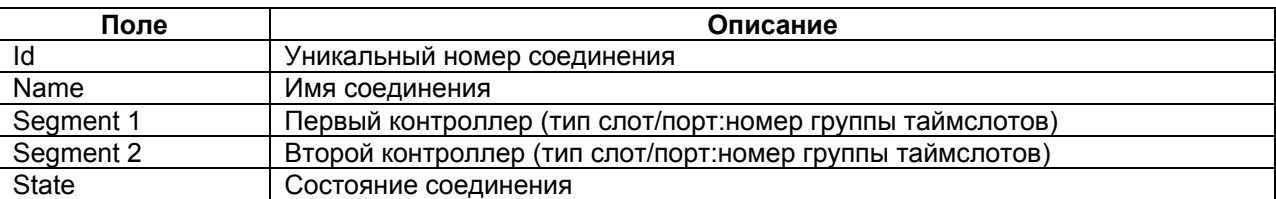

Отображение состояния соединения с именем tdm при установлении соединения контроллеров через кросс-коннектор:

router#show connect tdm Connection tdm is up, type is TDM Segment UPI 1/0 is up Segment IMUX 0/0:2 is up Timeslots: 1-32

В первой строке отображается информация о соединении (имя, состояние, тип). Последующие строки отображают информацию о контроллерах этого соединения (тип, слот/ порт:номер группы таймслотов, состояние, подключенные таймслоты). Существуют соединения контроллеров двух типов: через кросс-коннектор (TDM) и напрямую (direct).

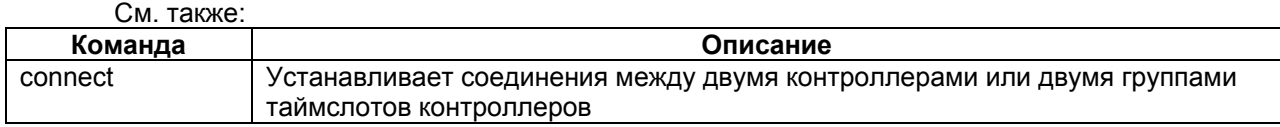

# **show network-clocks**

#### **Назначение:**

Отображение состояния назначенных источников синхронизации кросс-коннектора.

### **Синтаксис:**

#### **show network-clocks**

#### **Режим конфигурации:**

Команда доступна в привилегированном режиме конфигурации:

router#

#### **Установка по умолчанию:**

Отсутствует.

#### **Описание:**

Команда отображает состояние назначенных источников синхронизации кросс-коннектора. router#show network-clocks

Current TDM network clock source is internal Available clock sources: Priority | Source | Clock rate | State ----------+------------+--------------+------ 1 | E1 1/0 | 2048 kbps | down

### Описание полей:

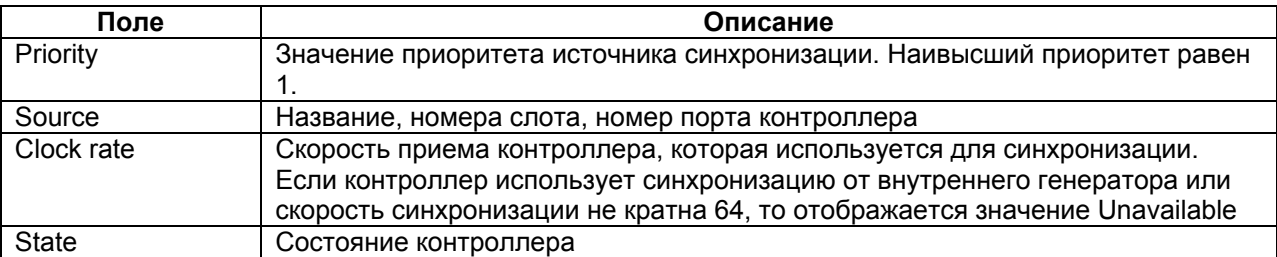

# <span id="page-51-0"></span>**show interfaces**

# **Назначение:**

Отображает сводную информацию об интерфейсах HDLC.

# **Синтаксис:**

# **show interfaces**

# **Режим конфигурации:**

Команда доступна в привилегированном режиме конфигурации:

router(shell)#

# **Установка по умолчанию:**

Отсутствует.

**Описание:** 

Команда **show interfaces** отображает информацию об интерфейсах HDLC.

# **Пример:**

```
router(shell)#show interfaces 
HDLC 0 connected to controller IMUX 0/0 
HDLC 1 not connected 
HDLC 2 not connected 
HDLC 3 not connected
```
# **1.17 Вывод информации об установленных модулях и доступных контроллерах**

# **show system MIMs**

# **Назначение:**

Отображает установленные в устройство модули и доступные контроллеры.

**Синтаксис:** 

**show system MIMs** 

# **Режим конфигурации:**

Команда доступна в привилегированном режиме конфигурации:

router#

# **Установка по умолчанию:**

Отсутствует.

# **Описание:**

Команда **show system MIMs** отображает установленные в устройство модули и доступные контроллеры.

# **Пример:**

router#show system MIMs

Module 0 is MIME-RE100T-4 (4 serial interface, 1 ethernet port) Controllers: IMUX 0/0, IMUX 0/1 Module 1 is MIME-2xG703L (2 ports G.703/E1, sensitivity -12 dB) Controllers: E1 1/0, E1 1/1 Module 2 is MIME-2xSHDSL (2 ports SHDSL)

```
 Controllers: SHDSL 2/0, SHDSL 2/1
```
# <span id="page-52-0"></span>**1.18 Отладка контроллеров**

# **debug controller shdsl**

# **Назначение:**

Запуск режима отладки контроллера shdsl.

# **Синтаксис:**

# **debug controller SHDSL {slot/port}**

Отмена команды:

no debug controller SHDSL {slot/port}

# **Режим конфигурации:**

Команда доступна в привилегированном режиме конфигурации:

router#

# **Установка по умолчанию:**

Отсутствует.

# **Описание:**

Команда включает вывод отладочных сообщений с контроллера SHDSL.

См. также:

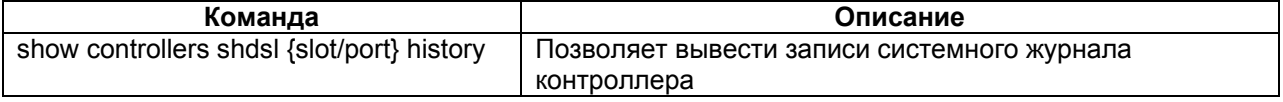

# **debug controller tdmop**

# **Назначение:**

Запуск режима отладки контроллера tdmop.

**Синтаксис:** 

# **debug controller TDMOP {slot/port}**

Отмена команды:

no debug controller TDMOP {slot/port}

# **Режим конфигурации:**

Команда доступна в привилегированном режиме конфигурации:

router#

# **Установка по умолчанию:**

Отсутствует.

# **Описание:**

Команда включает вывод отладочных сообщений с контроллера TDMoP. В режиме отладки с интервалом в 1 секунду опрашиваются счётчики статистики контроллера TDMoP и при их изменении выводятся сообщения.

Описание полей:

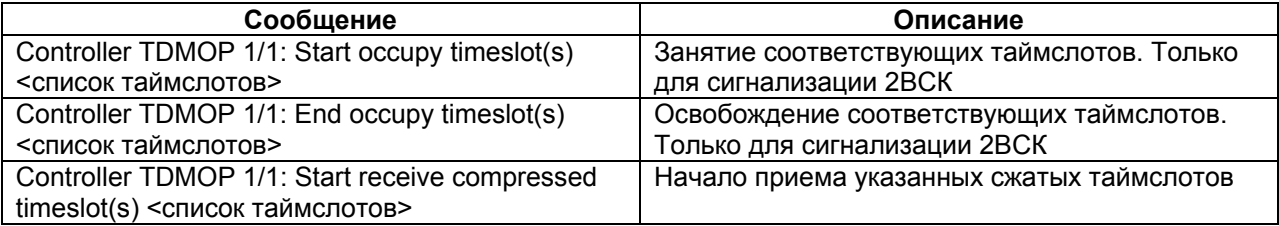

<span id="page-53-0"></span>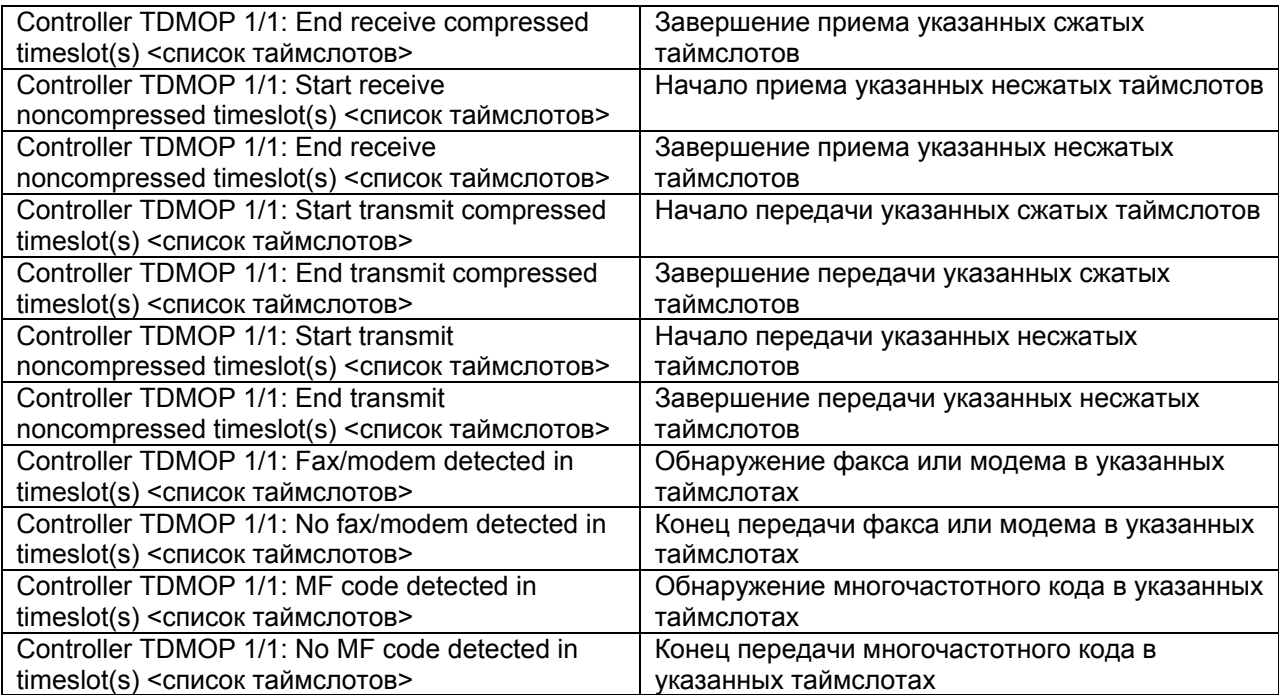

# **1.19 Тестирование канала связи**

# **bert controller**

# **Назначение:**

Запуск BER тестовой последовательности.

# **Синтаксис:**

# **bert controller controller-type {slot/port}[:channel-group] [interval minutes]**

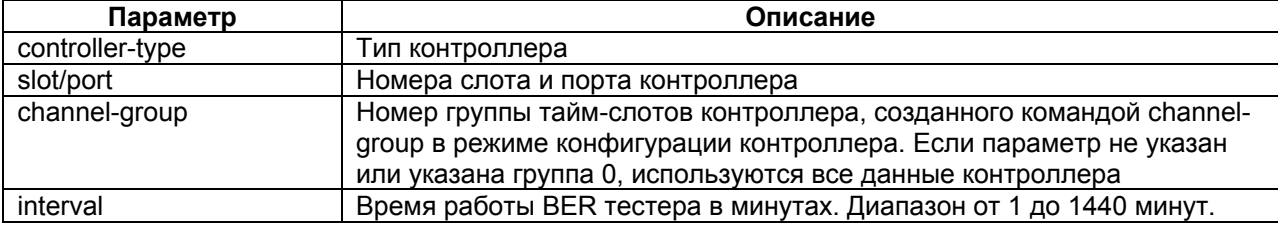

# Отмена команды:

bert abort

# **Режим конфигурации:**

Команда доступна в привилегированном режиме:

router(config)#

# **Установка по умолчанию:**

Отсутствуют

# **Описание:**

Команда **bert controller** в режиме глобальной конфигурации запускает BER-тестер для заданного контроллера или группы тайм-слотов. BER-тестер может быть одновременно запущен только на одном контроллере или группе. Интервал задается в минутах в диапазоне от 1 до 1440 минут. Если не указан интервал, тест будет выполняться до его остановки командой bert abort.

# **Пример:**

Запуск BER-теста для конртоллера UPI установленного в слот 1 порт 0 длительностью 10 минут.

```
router#bert controller UPI 1/0 10
```
# **bert abort**

**Назначение:** 

Остановка BER тестовой последовательности.

**Синтаксис:** 

**bert abort** 

Отмена команды:

отсутствует

# **Режим конфигурации:**

Команда доступна в привилегированном режиме:

router(config)#

#### **Установка по умолчанию:**

Отсутствуют

# **Описание:**

Остановка, ранее запущенного, BER-теста. router#bert abort

# **show bert**

**Назначение:** 

Вывод результатов или хода выполнения BER-теста.

**Синтаксис:** 

**show bert** 

Отмена команды:

отсутствует

#### **Режим конфигурации:**

Команда доступна в привилегированном режиме:

router#

# **Установка по умолчанию:**

отсутствует

#### **Описание:**

Команда **show bert** показывает результаты выполняемого в данный момент или последнего завершенного BER-теста.

Если тест еще не запускался, отображается сообщение: BERT test never run!

#### Если тест выполняется или завершен, выводится следующая информация: router#show bert

BERT test result for E1 2/0(running). Interval : 5 minute(s), time remain 4 minute(s) 54 second(s) Test pattern : 2^15, Status : NO SYNC(All 0), Sync Detected: 0 Total bits received: 11'878'400, bit rate: 2'048'000bps. Sync bits received: 0, errors: 0, BER: 0E+00 Bits received since last SYNC: 0, errors: 0, BER: 0E+00

#### BERT test result for E1 2/0(running). Interval : 5 minute(s), time remain 2 minute(s) 19 second(s) Test pattern : 2^15, Status : SYNC, Sync Detected: 2 Total bits received: 328'085'504, bit rate: 2'047'974bps. Sync bits received: 47'308'800, errors: 2'462'464, BER: 5E-02 Bits received since last SYNC: 47'308'800, errors: 2'462'464, BER: 5E02

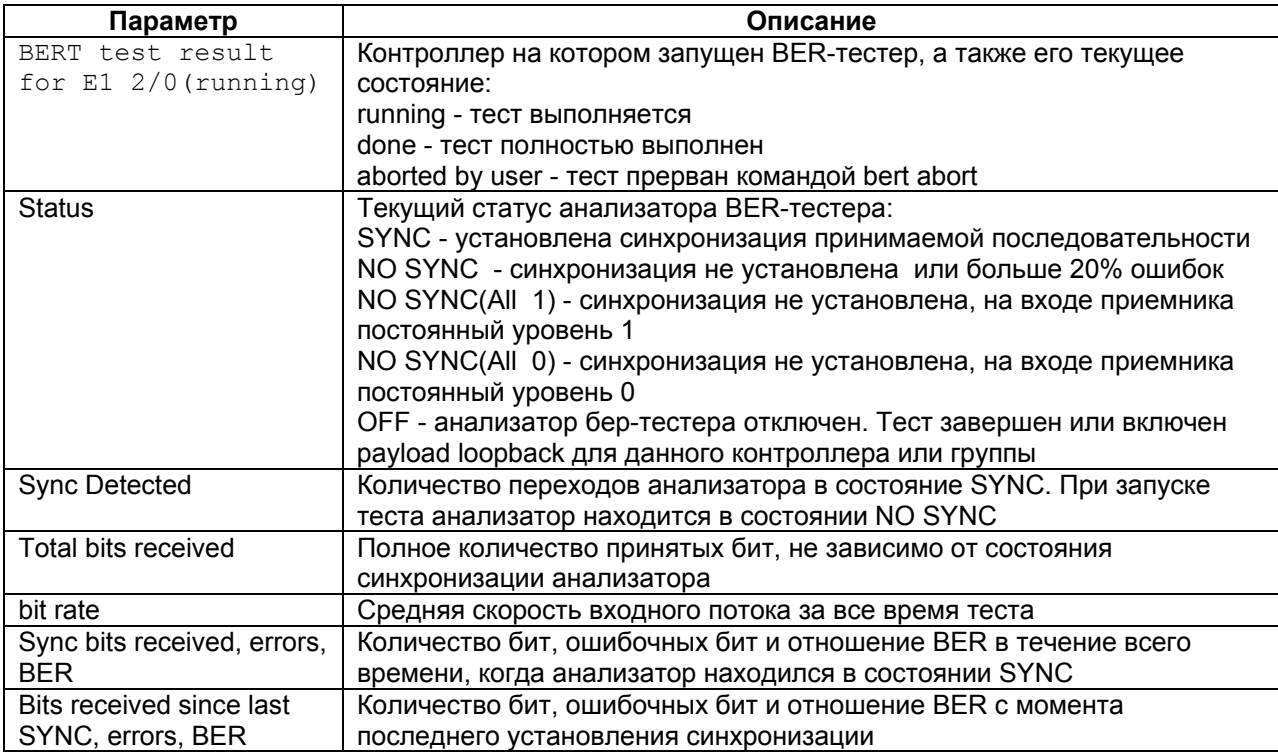

# **loopback**

# **Назначение:**

Команда устанавливает на контроллере тестовый шлейф.

# **Синтаксис:**

**loopback {local | network | payload | digital} [channel-gpoup channel-group-number] [timeout time]** 

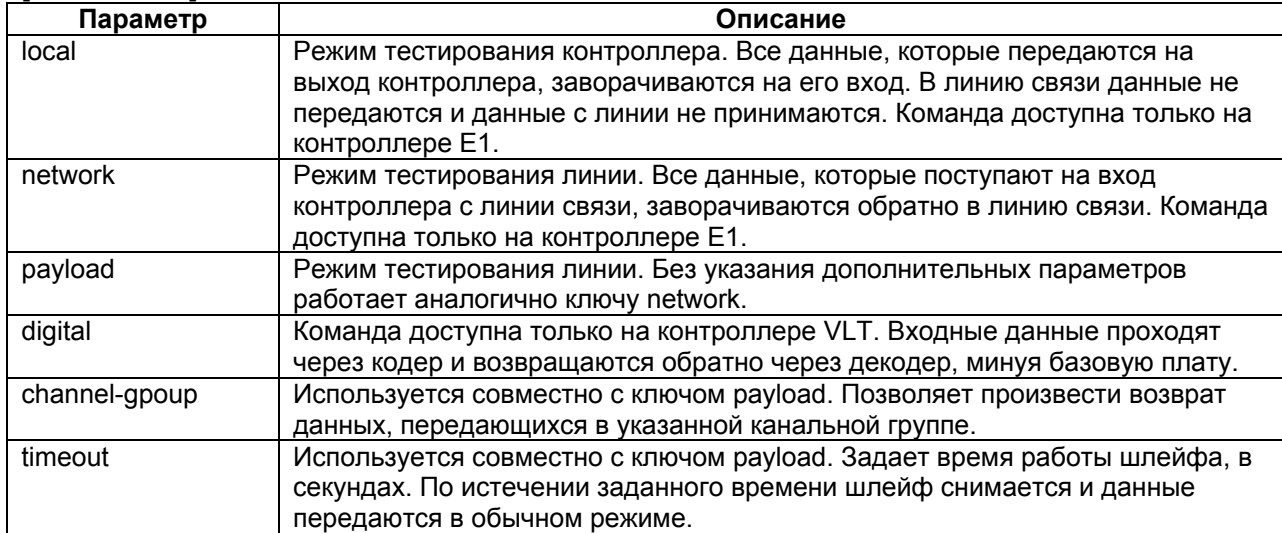

# **Отмена команды:**

no loopback {local | network | payload} [all | channel-group channel-group-number]

# **Режим конфигурации:**

Команда доступна в режиме конфигурирования контроллера:

router(config-cntr)#

# **Установка по умолчанию:**

Отсутствует.

### **Описание:**

Команда **loopback** устанавливает на контроллере тестовый шлейф. Ключи local и network можно использовать только на контроллере E1, ключ payload доступен на всех остальных контроллерах.

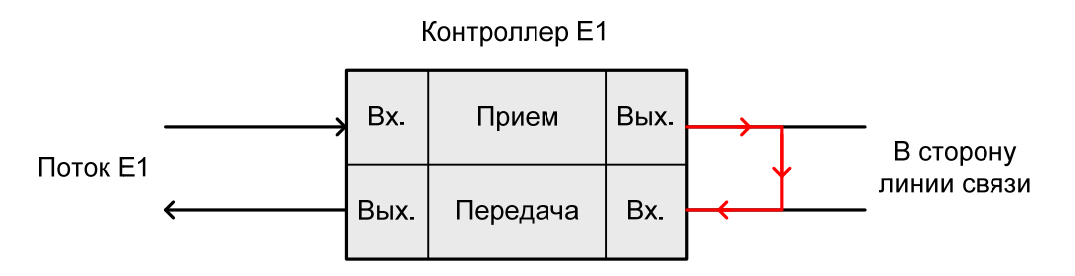

# **Рис. 2. Шлейф local**

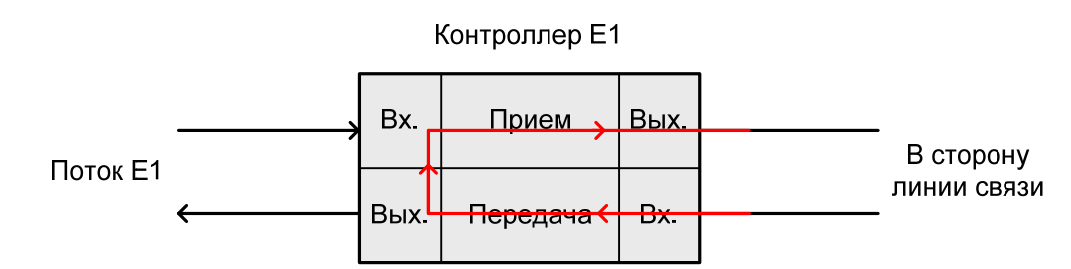

**Рис. 3. Шлейфы network и payload** 

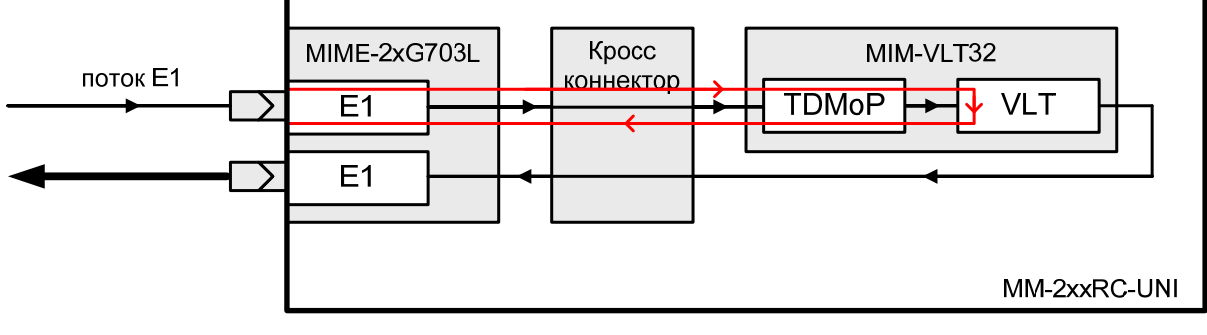

# **Рис. 4. Шлейф digital**

# **Пример:**

router(config-cntr)#loopback payload channel-group 1

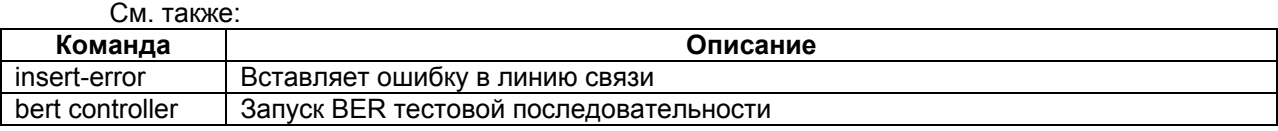

# <span id="page-57-0"></span>**1.20 Сохранение настроек контроллеров и кросс-коннектора**

# **copy running-config startup-config**

# **Назначение:**

Команда позволяет сохранить текущие настройки контроллеров и кросс-коннектора.

**Синтаксис:** 

# **copy running-config startup-config**

# **Режим конфигурации:**

Команда доступна в привилегированном режиме:

router(shell)#

### **Установка по умолчанию:**

отсутствует

#### **Описание:**

**Команда copy running-config startup-config позволяет сохранить текущие настройки контроллеров и кросс-коннектора в энергонезависимую память, во избежание потери информации.** 

#### **Пример:**

```
router(shell)#copy running-config startup-config 
***Building running configuration...248 bytes 
[OK]
```
# **copy running-config ramdisk**

Данная команда доступна только для устройств серии MM-22xRC-UNI и MM-522RC-UNI.

#### **Назначение:**

Команда позволяет скопировать текущие настройки контроллеров и кросс-коннектора в файл.

#### **Синтаксис:**

# **copy running-config ramdisk [filename]**

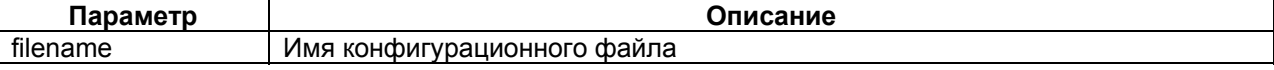

# **Режим конфигурации:**

Команда доступна в привилегированном режиме:

router(shell)#

**Установка по умолчанию:** 

отсутствует

# **Описание:**

Команда **copy running-config ramdisk** позволяет скопировать текущие настройки контроллеров и кросс-коннектора в файл. Данный файл в дальнейшем может быть использован как резервная копия или для передачи на TFTP-сервер. Без указания параметра filename конфигурация сохраняется в директории /tmp/config в файле с именем muxd.conf. Если имя файла указано, то конфигурация сохраняется в той же директории в указанный файл.

# **Пример:**

```
Сохранение настроек в файл с именем config: 
router(shell)#copy running-config ramdisk config 
***Building running configuration...248 bytes 
[OK]
```
# <span id="page-58-0"></span>**1.21 Загрузка настроек контроллеров и кросс-коннектора**

# **copy startup-config running-config**

# **Назначение:**

Команда позволяет загрузить настройки контроллеров и кросс-коннектора из загрузочной конфигурации.

# **Синтаксис:**

**copy startup-config running-config** 

# **Режим конфигурации:**

Команда доступна в привилегированном режиме:

router(shell)#

# **Установка по умолчанию:**

отсутствует

### **Описание:**

Команда copy startup-config running-config позволяет загрузить настройки контроллеров и кросс-коннектора из загрузочной конфигурации. Настройки, сделанные в данном сеансе работы устройства (между перезагрузками), будут объединены с настройками, хранящимися в энергонезависимой памяти.

### **Пример:**

```
router(shell)#copy startup-config running-config 
muxd config execution...OK
```
# **copy startup-config ramdisk**

Данная команда доступна только для устройств серии MM-22xRC-UNI и MM-522RC-UNI.

#### **Назначение:**

Команда позволяет сохранить настройки контроллеров и кросс-коннектора, хранящиеся в загрузочной конфигурации, в файл.

#### **Синтаксис:**

# **copy startup-config ramdisk [filename]**

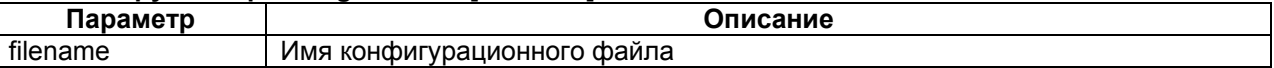

# **Режим конфигурации:**

Команда доступна в привилегированном режиме:

router(shell)#

#### **Установка по умолчанию:**

отсутствует

#### **Описание:**

Команда **copy startup-config ramdisk** позволяет скопировать настройки контроллеров и кросс-коннектора, хранящиеся в загрузочной конфигурации, в файл. Данный файл в дальнейшем может быть использован как резервная копия или для передачи на TFTP-сервер.

Без указания параметра filename настройки копируются в директорию /tmp/config в файл с именем muxd.conf. Если имя файла указано, то конфигурация копируется в ту же директорию в указанный файл.

# **Пример:**

```
Сохранение настроек в файл с именем st_config: 
router(shell)#copy startup-config ramdisk st_config
```
# **1.22 Обновление программного обеспечения модулей**

# **copy module-firmware VLT**

# **Назначение:**

Команда загружает новую версию программного обеспечения в модуль с сервера FTP или

# TFTP.

# **Синтаксис:**

**copy {ftp | tftp} module-firmware VLT {slot/port} {IP-address} {file-name} [username [password]]** 

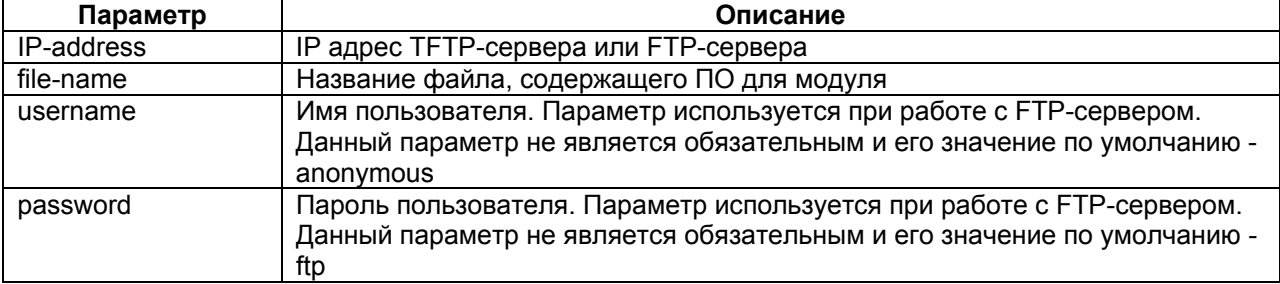

# **Режим конфигурации:**

Команда доступна в привилегированном режиме конфигурации:

router#

# **Установка по умолчанию:**

Отсутствует.

# **Описание:**

Команда загружает новую версию программного обеспечения в модуль с сервера используя протокол FTP или TFTP.

# <span id="page-60-0"></span>**2 Настройка встроенного коммутатора Ethernet**

Команды данного раздела доступны только на устройствах MM-205 и MM-225.

В устройстве MM-225 для настройки соединения между встроенным коммутатором Ethernet и процессором устройства используется дополнительный интерфейс с именем FastEthernet 0/4.

# **switch-mode**

# **Назначение:**

Определение типа разъема физического интерфейса.

**Синтаксис:** 

# **switch-mode {transparent | vlan {**vlan-id**}}**

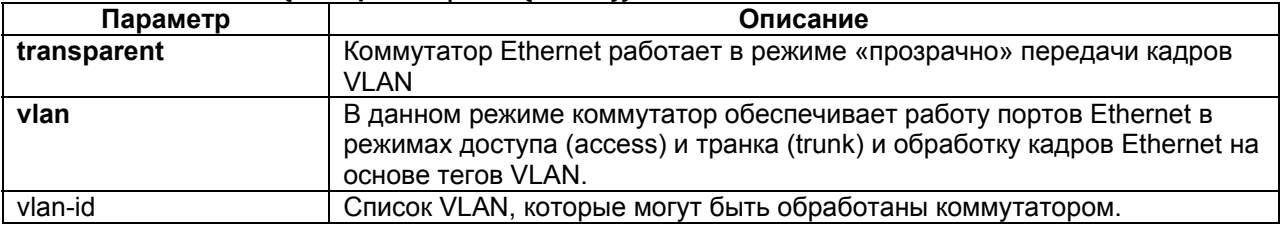

#### **Режим конфигурации:**

Команда доступна в режиме глобальной конфигурации:

router(shell-config)#

# **Установка по умолчанию:**

Коммутатор Ethernet работает в режиме «прозрачно» передачи кадров VLAN.

#### **Описание:**

# **Внимание! Данная команда доступна только на устройстве MM-225.**

Команда определяет режим работы встроенного коммутатора Ethernet. В режиме **transparent** максимальный размер кадра Ethernet составляет 1916 байт, в режиме **vlan** — 1522 байта.

Количество VLAN, которые могут быть обработаны коммутатором — 16.

Возможность приоритезации передачи данных (QoS) доступна в обоих режимах работы коммутатора.

# **Пример:**

router(shell-config)#switch-mode vlan 1,3,46,400

// Перевод коммутатора Ethernet в управляемый режим и определение списка VLAN, которые могут быть им обработаны..

См. также:

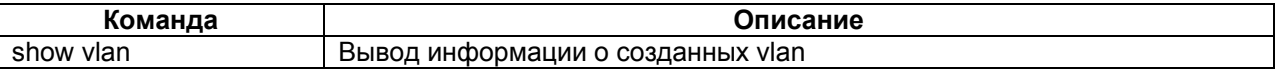

# <span id="page-61-0"></span>**2.1 Конфигурирование интерфейса Fast Ethernet**

# **connector**

# **Назначение:**

Определение типа разъема физического интерфейса.

# **Синтаксис:**

# **connector {auto | mdi | x-mdi}**

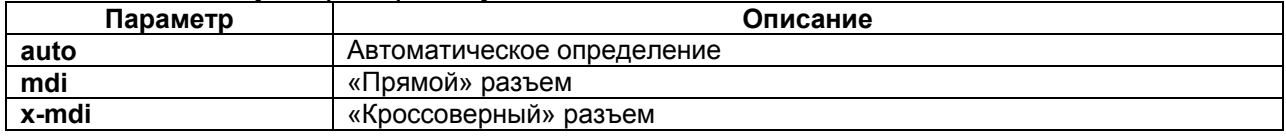

# **Режим конфигурации:**

Команда доступна в режиме конфигурации интерфейса:

router(config-if)#

### **Установка по умолчанию:**

Автоопределение.

#### **Описание:**

Определяет тип подключенного к порту кабеля. **Mdi** устанавливает "прямой" разъем, т.е. соединение прямоточным кабелем с компьютером, маршрутизатором и т.п., а кроссоверным с концентратором, коммутатором и т.п. **X-mdi** устанавливает "кроссоверный" разъем, т.е. соединение кроссоверным кабелем с компьютером, маршрутизатором и т.п., а прямоточным с концентратором, коммутатором и т.п. **Auto** устанавливает режим автоматического определения типа подключаемого кабеля.

# **Пример:**

router(config-if)#connector x-mdi

//Подключение к коммутатору с помощью "прямого" кабеля.

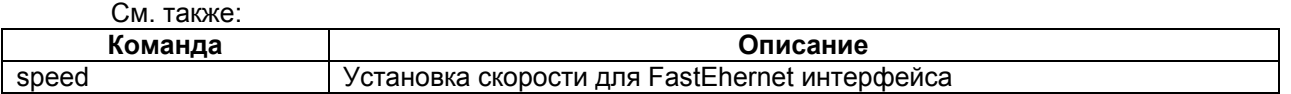

# **flowcontrol**

#### **Назначение:**

Управление потоком.

**Синтаксис:** 

# **flowcontrol {desired | off | on}**

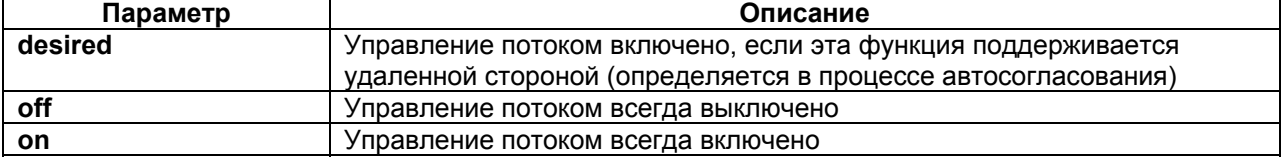

# **Режим конфигурации:**

Команда доступна в режиме конфигурации интерфейса:

router(config-if)#

#### **Установка по умолчанию:**

Управление потоком выключено.

Управляет включением управления потоком в режиме Full Duplex согласно IEEE802.3, с использованием управляющих кадров "пауза".

#### **Пример:**

router(config)#interface fastEthernet 0 router(config-if)#flowcontrol on

//Включение управлениея потоком на порту Fast Ethernet.

См. также:

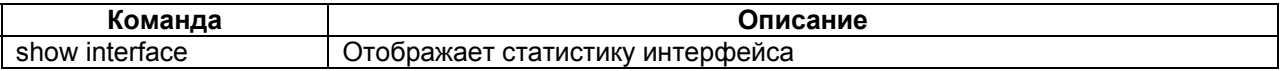

# **duplex**

**Назначение:** 

Устанавливает режим обмена на интерфейсе.

### **Синтаксис:**

**duplex {auto | full | half}** 

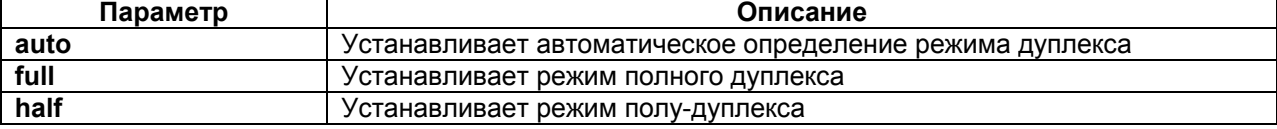

# **Режим конфигурации:**

Команда доступна в режиме конфигурации интерфейса:

router(config-if)#

# **Установка по умолчанию:**

Автоматическое определения режима обмена.

# **Описание:**

С помощью команды **duplex** можно вручную установить режим обмена интерфейса Ethernet, либо установить автоматическое определение режима.

#### **Пример:**

```
router(config)#interface fastEthernet 0 
router(config-if)#duplex half
```
//Установка режима полу-дуплекса на Fast Ethernet интерфейсе.

### **shutdown**

#### **Назначение:**

Переводит интерфейс в активное/неактивное состояние.

**Синтаксис:** 

**shutdown** 

**no shutdown** 

# **Режим конфигурации:**

Команда доступна в режиме конфигурации интерфейса:

router(config-if)#

# **Установка по умолчанию:**

Интерфейс в неактивном состоянии.

Команда переводит интерфейс в неактивное состояние - останавливает текущий интерфейс. Команда **no shutdown -** переводит интерфейс в активное состояние.

# **speed**

### **Назначение:**

Установка скорости передачи данных на интерфейсе.

### **Синтаксис:**

#### **speed {10 | 100 | auto}**

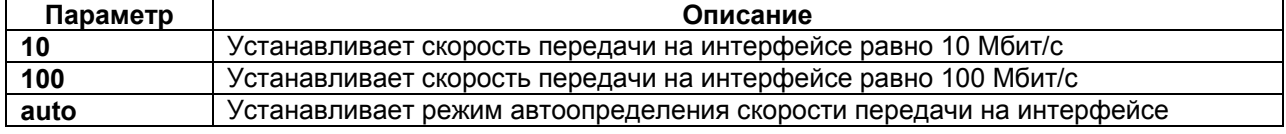

### **Режим конфигурации:**

Команда доступна в режиме конфигурации интерфейса:

router(config-if)#

# **Установка по умолчанию:**

Автоматическое определение скорости.

### **Описание:**

С помощью команды speed можно вручную установить скорость работы интерфейса Ethernet, либо установить автоматическое определение скорости.

#### **Пример:**

```
router(config)#interface fastEthernet 0 
router(config-if)#speed 10
```
//Установка скорости передачи равной 10Мбит/с на Fast Ethernet интерфейсе.

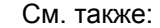

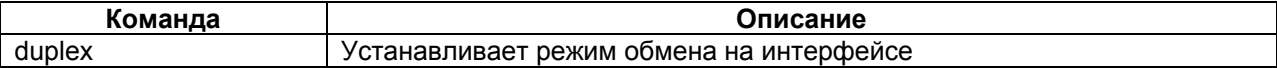

# **switchport access**

#### **Назначение:**

Установка характеристик порта в режиме доступа.

**Синтаксис:** 

# **switchport access vlan {**vlan-id**}**

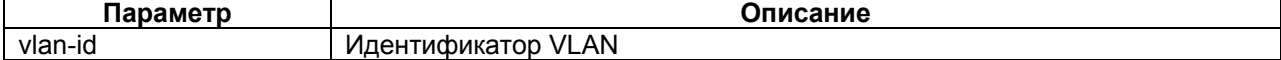

#### **Режим конфигурации:**

Команда доступна в режиме конфигурации интерфейса:

router(config-if)#

#### **Установка по умолчанию:**

Все порты относятся к VLAN с идентификатором равным единицы.

#### **Внимание! Данная команда недоступна для интерфейса FastEthernet 0/4 на устройстве MM-205.**

Определяет к какой VLAN относится порт. Заданная командой метка VLAN добавляется всем входящих нетегированных кадрам. Кадры с тэгами отбрасываются, за исключением тех, метка VLAN которых совпадает с установленным на данном порту.

#### **Пример:**

router(config-if)#switchport access vlan 10

//Устанавливает принадлежность порта 0 Fast Ethernet к VLAN 10.

См. также:

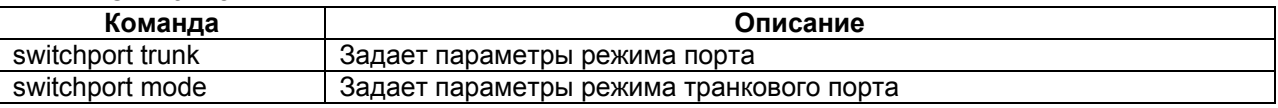

# **switchport mode**

# **Назначение:**

Устанавливает режим работы порта.

**Синтаксис:** 

# **switchport mode {access | trunk}**

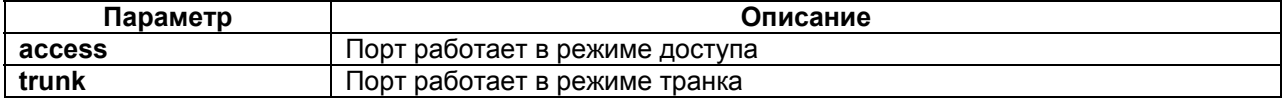

#### **Режим конфигурации:**

Команда доступна в режиме конфигурации интерфейса:

router(config-if)#

#### **Установка по умолчанию:**

Порт работает в режиме доступа.

#### **Описание:**

#### **Внимание! Данная команда недоступна для интерфейса FastEthernet 0/4 на устройстве MM-205.**

По умолчанию порт работает в режиме доступа. К порту могут подключаться оконечные станции, концентраторы и коммутаторы, не поддерживающие VLAN тэги. Порт принимает кадры без VLAN тэгов, при этом добавляет им в соответствие идентификатор VLAN (vlan\_id), заданный командой **switchport access** {vlan vlan\_id}.

Порт отбрасывает тегированные кадры, т.е. имеющие VLAN метку, за исключением кадров, у которых идентификатор VLAN равен vlan\_id порта. Исходящие кадры порт передает без VLAN тэгов.

Режим **trunk** используется для связи с коммутатором, поддерживающим VLAN тэги, или маршрутизатором. Входящие кадры должны быть с VLAN тэгами, кадры без тэгов отбрасываются. Список принимаемых портом VLAN задается при помощи команды **switchport trunk allowed vlan** {vlan-list}.

#### **Пример:**

router(config-if)#switchport mode trunk

//Установка порта в транковый режим.

См. также:

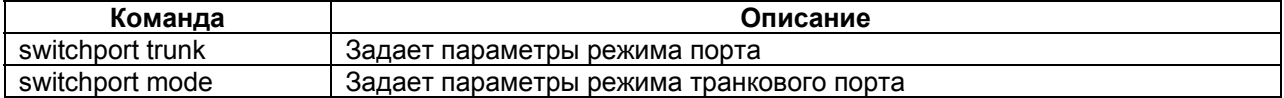

# **switchport trunk allowed vlan**

# **Назначение:**

Установка характеристик порта в режиме транка.

### **Синтаксис:**

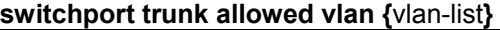

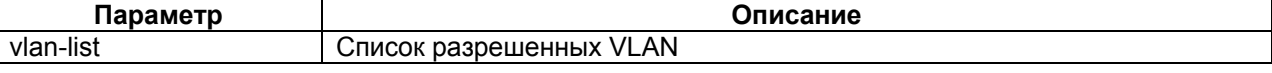

# **Режим конфигурации:**

Команда доступна в режиме конфигурации интерфейса:

router(config-if)#

#### **Установка по умолчанию:**

Разрешены все VLAN.

# **Описание:**

# **Внимание! Данная команда недоступна для интерфейса FastEthernet 0/4 на устройстве MM-205.**

Определяет список VLAN, которые могут передаваться через транковый порт. Обрабатываются и пересылаются между портами только активные VLAN. VLAN является активной, если имеется хотя бы один порт в режиме доступа (**access**), отнесенный к данной VLAN или создан виртуальный интерфейс (SVI) для этой VLAN. Всего может быть не более 16 активных VLAN.

vlan-list — список разрешенных VLAN - задается одним из следующих способов:

- перечислением всех VLAN с использованием диапазонов (например, 1,5,8-10,300)
- ключевым словом **all**, определяющим все доступные VLAN (аналогично вводу диапазона 1-4094)
- ключевым словом **add** и следующим за ним перечислением, которое добавляет указанные VLAN к существующему списку разрешенных
- ключевым словом **remove** и следующим за ним перечисление, которое удаляет указанные VLAN из существующего списка разрешенных.

# **Пример:**

router(config-if)#switchport trunk allowed vlan 1,6-8,10-12

//Определяет список из 1, 6,7,8, 10,11 и 12 VLAN.

#### router(config-if)#switchport trunk allowed vlan add 2

# //Добавляет к списку VLAN с индификатором 2.

#### См. также:

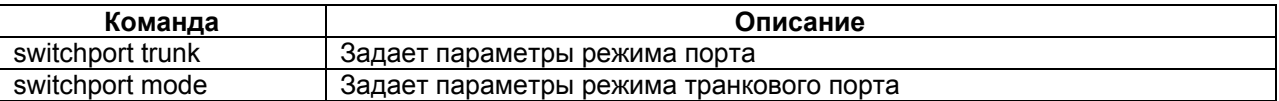

# <span id="page-66-0"></span>**2.2 Вывод информации о состоянии VLAN**

# **show vlan**

# **Назначение:**

Отображение состояния VLAN и портов коммутатора.

**Синтаксис:** 

**show vlan** 

# **Режим конфигурации:**

Команда доступна в привилегированном режиме конфигурации:

router#

# **Установка по умолчанию:**

Отсутствует.

# **Описание:**

Команда отображает состояние VLAN и портов коммутатора.

router#show vlan

VLAN ID ! State ! Interface ! Ports (status: admin/link)

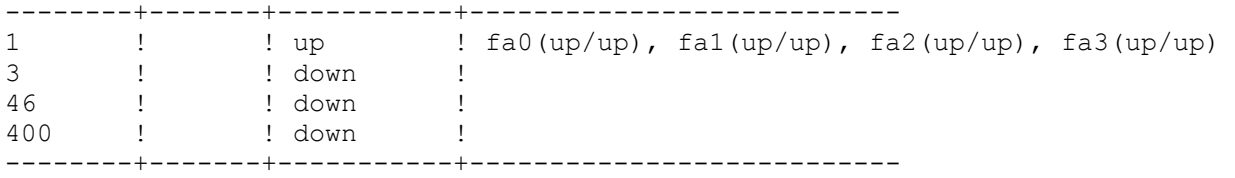

Описание полей:

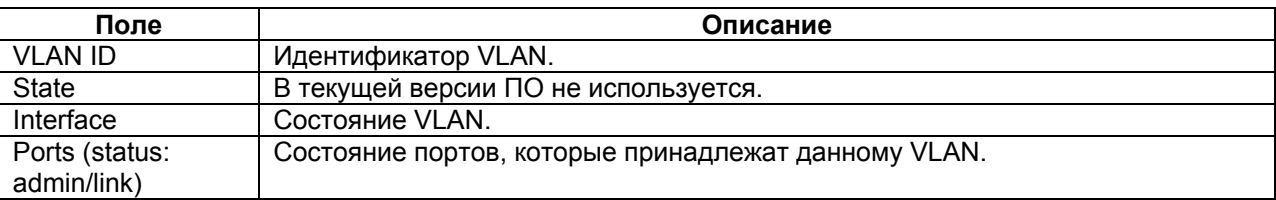

# **2.3 Настройка QoS**

# **mls qos**

# **Назначение:**

Глобальное разрешение или запрещение приоритетов для всего коммутатора и установка типа приоритетной очереди.

**Синтаксис:** 

**mls qos {sp | wrr-1-2 | wrr-1-5 | wrr-1-10}** 

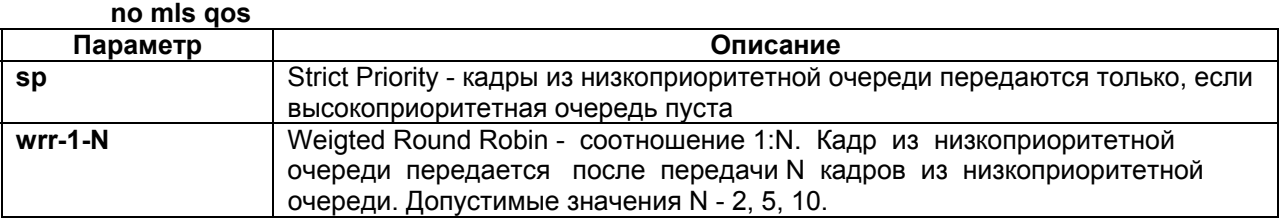

# **Установка по умолчанию:**

Приоритеты запрещены.

#### **Режим конфигурации:**

Команда доступна в режиме глобальной конфигурации:

router(config)#

### **Описание:**

Команда позволяет задействовать приоритетные очереди.

#### **Пример:**

router(config)#mls qos sp

# **mls qos cos-threshold**

# **Назначение:**

Задает пороговое значение CoS (Class Of Service), начиная с которого входящий кадр помещается в очередь с высоким приоритетом, если на интерфейсе включен режим классификации кадров по QoS.

# **Синтаксис:**

#### **mls qos cos-threshold {**cos-threshold-value**}**

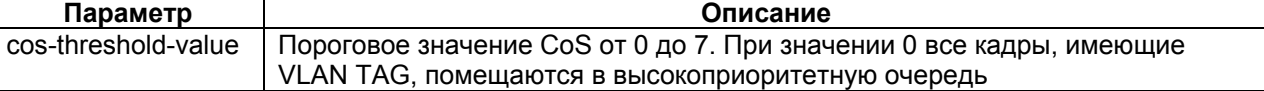

#### **Установка по умолчанию:**

4. Кадры со значением CoS от 0 до 3 помещаются в низкоприоритетную очередь, со значение CoS от 4 до 7 - в высокоприоритетную очередь.

#### **Режим конфигурации:**

Команда доступна в режиме глобальной конфигурации:

router(config)#

#### **Описание:**

Команда позволяет задействовать пороговое значение CoS.

# **Пример:**

```
router(config)#mls qos cos-threshold 5
```
# **mls qos dscp-high-priority**

# **Назначение:**

Определяет, при каких значениях DSCP IP пакеты будут помещены в высокоприоритетную очередь.

# **Синтаксис:**

### **mls qos dscp-high-priority {**dscp-values**}**

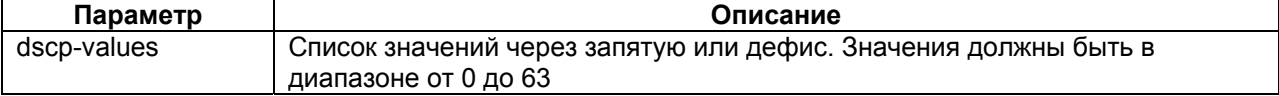

# **Установка по умолчанию:**

32-63. Кадры с DSCP большим или равным 32 помещаются в высокоприоритетную очередь, остальные в низкоприоритетную очередь.

# **Режим конфигурации:**

Команда доступна в режиме глобальной конфигурации:

router(config)#

Команда позволяет установить значения DSCP при которых IP-пакеты помещаются в высокоприоритетную очередь.

#### **Пример:**

router(config)#mls qos dscp-high-priority 48-63

# **mls qos cos**

# **Назначение:**

Устанавливает значение CoS (Class of Service), которое назначается входным кадрам без VLAN TAG.

**Синтаксис:** 

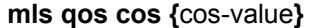

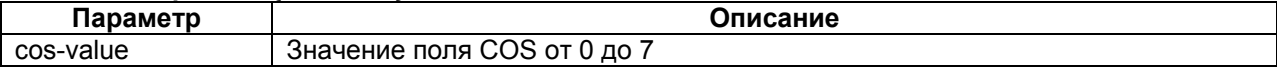

# **Установка по умолчанию:**

 $\Omega$ 

#### **Режим конфигурации:**

Команда доступна в режиме конфигурации интерфейса:

router(config-if)#

# **Описание:**

Команда позволяет установить значение CoS (Class of Service), которое назначается входным кадрам без VLAN TAG. Данное значение приоритета используется для передачи таких кадров на интерфейс TRUNK

# **Пример:**

```
router(config-if)#mls qos cos 5
```
# **mls qos trust**

**Назначение:** 

Разрешает или запрещает обработку приоритета кадров по полям COS и DSCP.

**Синтаксис:** 

**mls qos trust {[cos] [dscp]}** 

**no mls qos trust {[cos] [dscp]}** 

#### **Установка по умолчанию:**

Классификация по CoS и DSCP запрещена.

# **Режим конфигурации:**

Команда доступна в режиме конфигурации интерфейса:

router(config-if)#

### **Описание:**

Классификация по CoS и DSCP может быть включена одновременно, при этом кадр помещается в высокоприоритетную очередь, если либо CoS, либо DSCP соответствуют высокому приоритету.

#### **Пример:**

mls qos trust cos

# **mls qos port-priority**

# **Назначение:**

Устанавливает приоритет порта по умолчанию, в тех случаях, когда выключена классификация по CoS и DSCP или она не выполнена (кадр без тега или не IP).

# **Синтаксис:**

# **mls qos port-priority {low | high}**

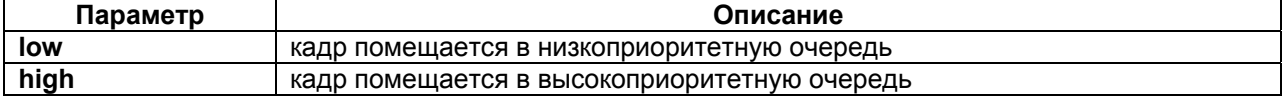

# **Установка по умолчанию:**

low

# **Режим конфигурации:**

Команда доступна в режиме конфигурации интерфейса:

router(config-if)#

# **Описание:**

Команда позволяет задать действие по умолчанию для интерфейса, в случае, когда пакет не имеет меток CoS и DSCP.

# **Пример:**

router(config-if)#mls qos port-priority high

# **rate-limit**

### **Назначение:**

Ограничение скорости передачи через интерфейс.

# **Синтаксис:**

**rate-limit {input | output} {**pbs**}** 

# **no rate-limit {input | output}**

# **rate-limit {input | output} [low-priority** pbs **] [high-priority** pbs**]**

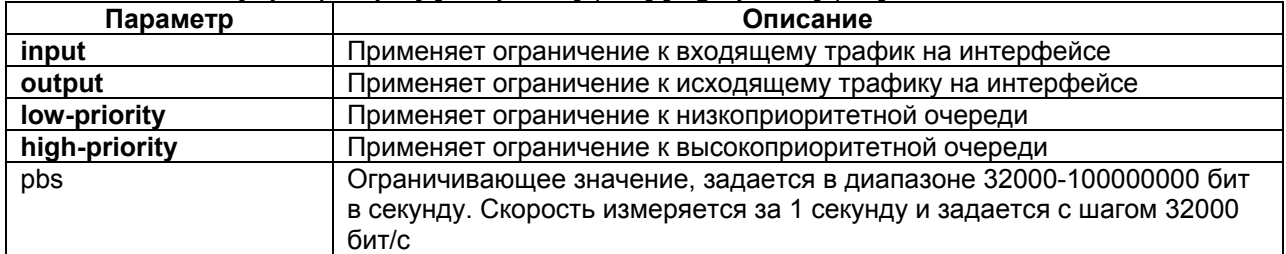

#### **Режим конфигурации:**

Команда доступна в режиме конфигурации интерфейса:

router(config-if)#

# **Установка по умолчанию:**

Ограничения на входящий и исходящий трафик не установлены.

# **Описание:**

Ограничивает скорость передачи входящего и/или исходящего трафика с шагом 32 кбит/с. Значение лимита задается в битах в секунду.

# **Пример:**

router(config-if)#rate-limit output 64000 router(config-if)#rate-limit input 1024000

//Установка ограничения скорости для исходящего трафика равной 64 кбит/с и для входящего — 1,024 Мбит/с.

См. также:

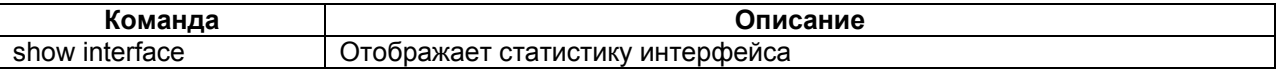